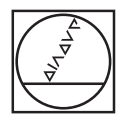

# **HEIDENHAIN**

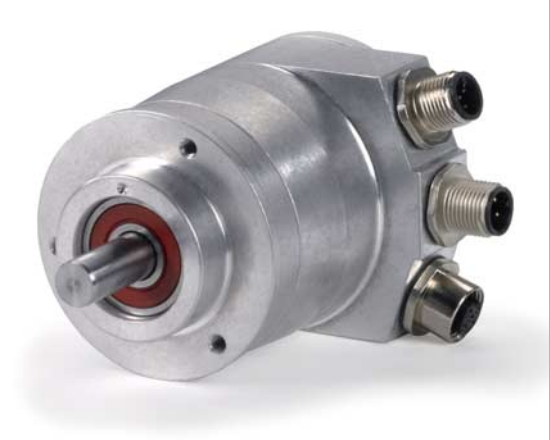

**Benutzerhandbuch** 

## **PROFIBUS-DP**

Schnittstelle für Messgeräte

**Deutsch (de) 05/2018**

#### Inhalt

## <span id="page-1-0"></span>Inhalt

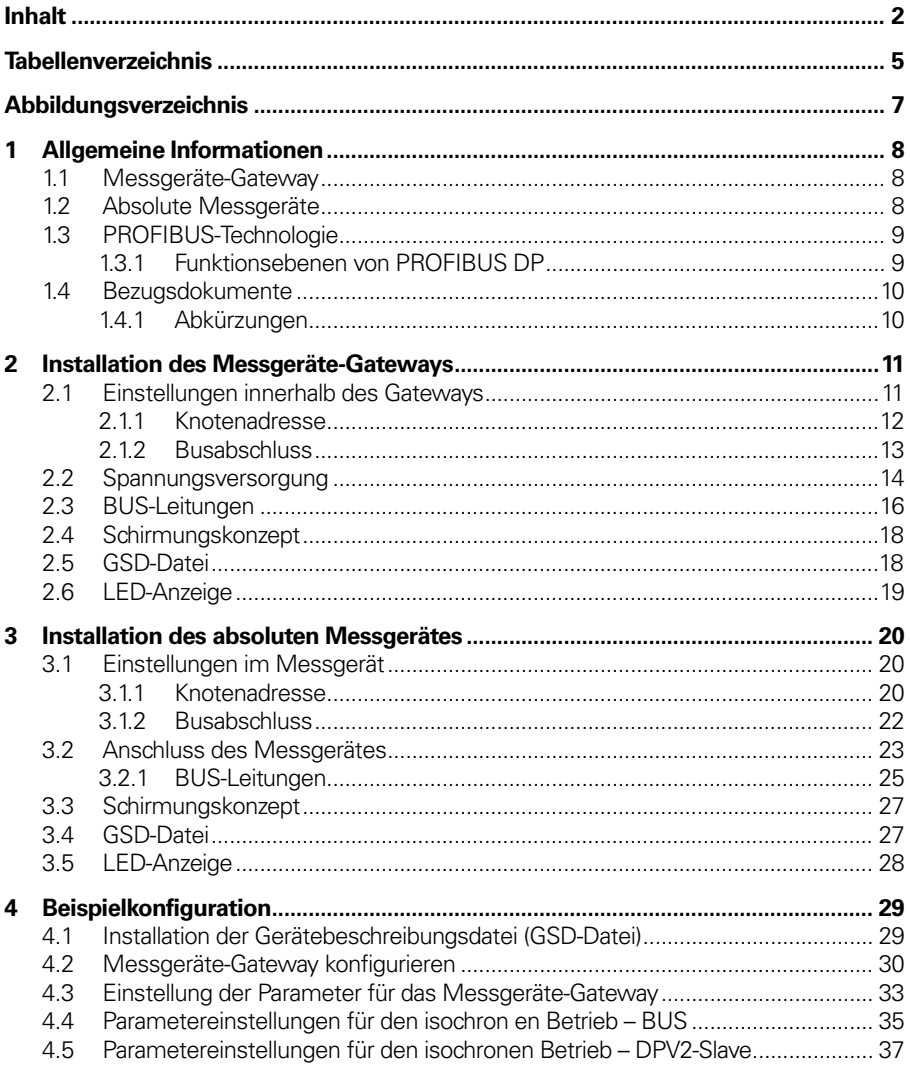

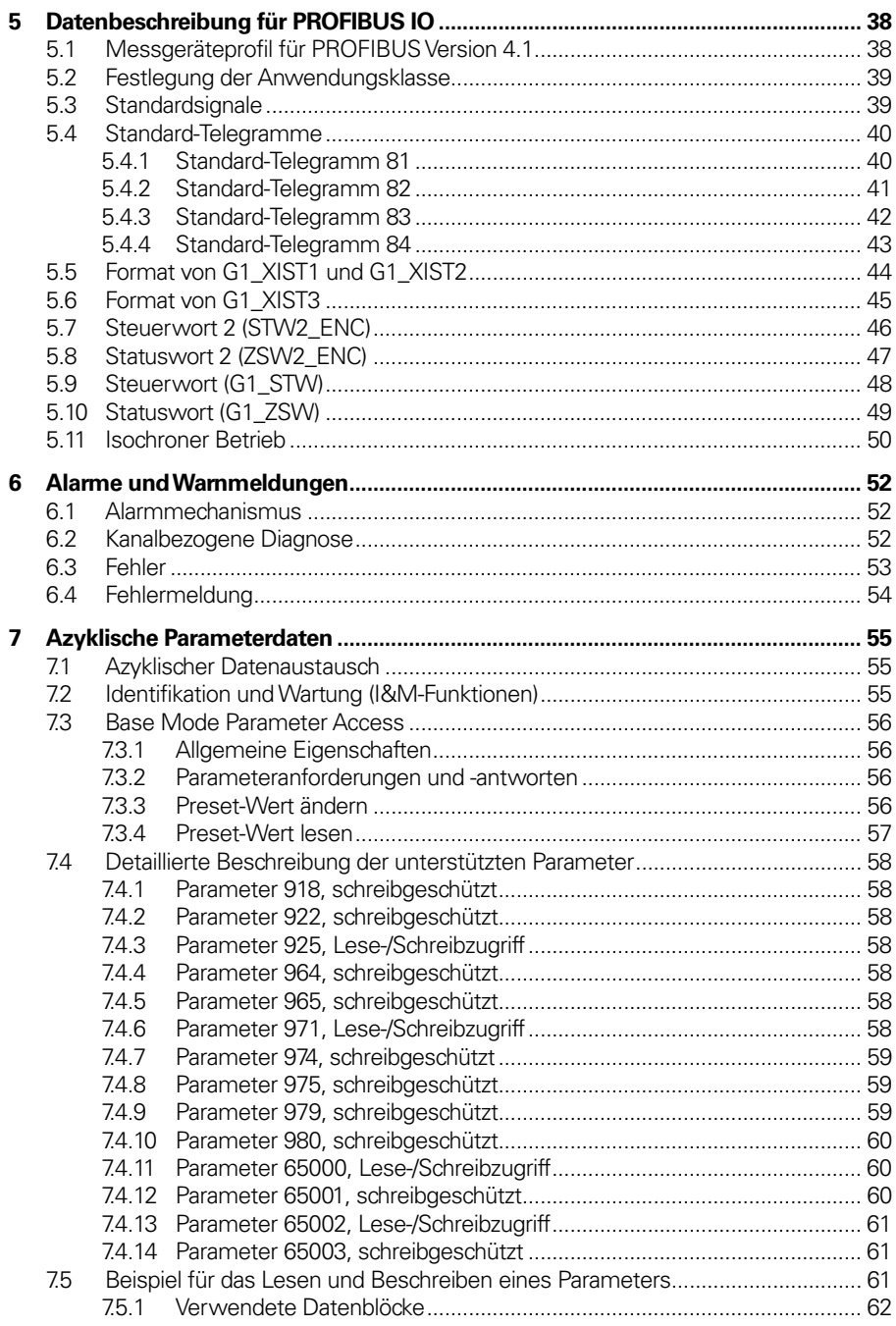

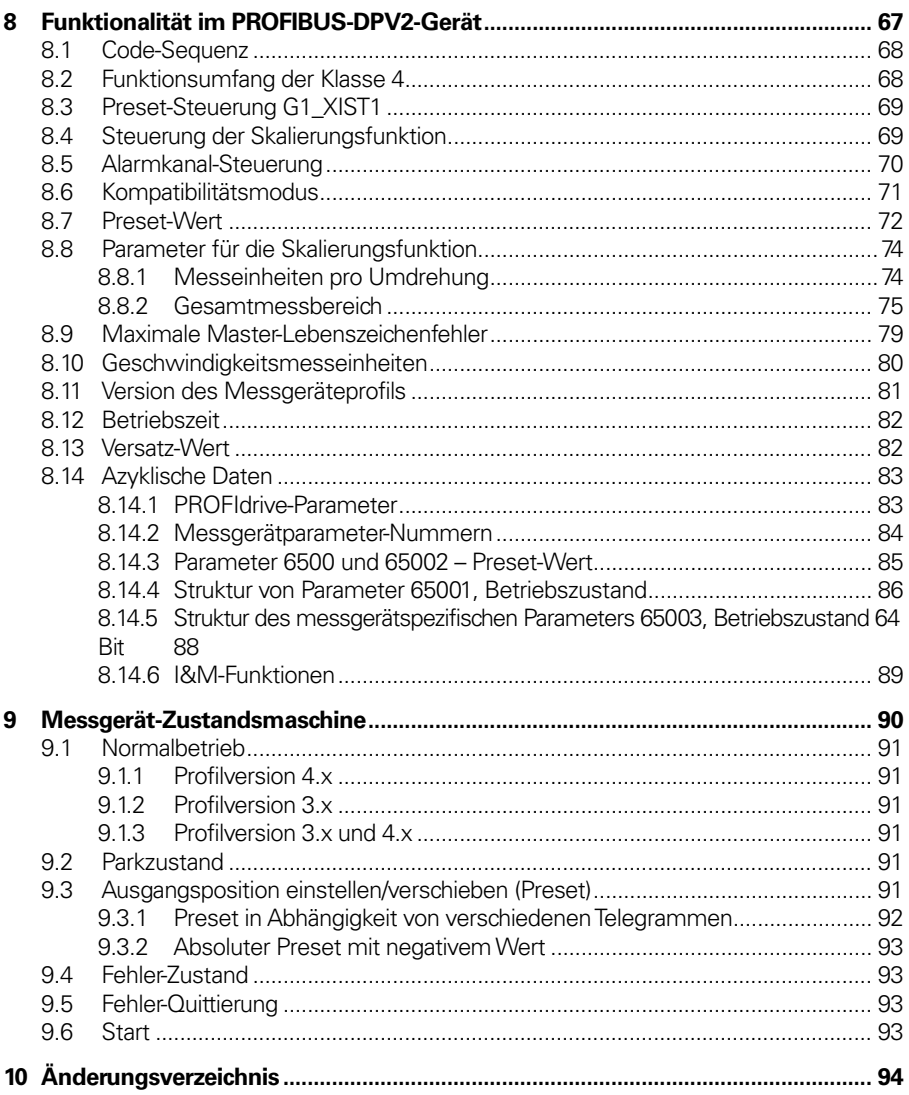

## <span id="page-4-0"></span>**Tabellenverzeichnis**

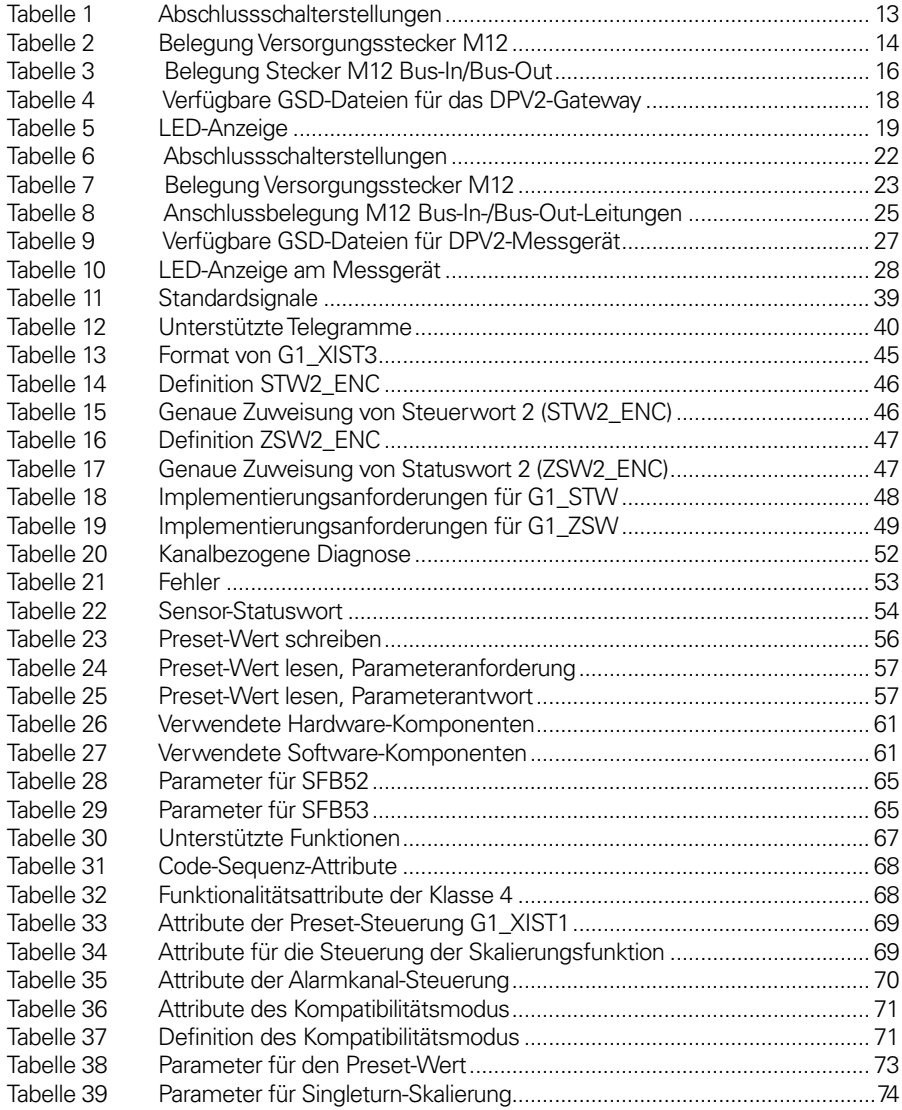

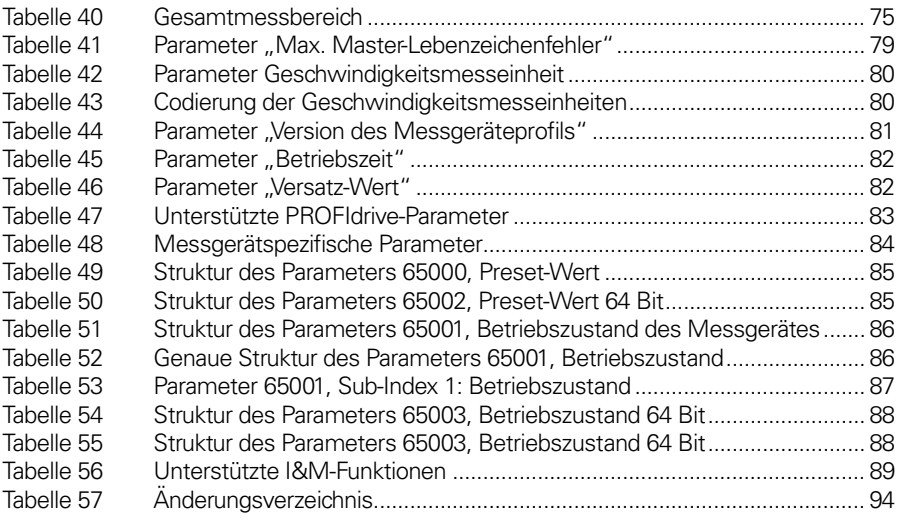

## <span id="page-6-0"></span>**Abbildungsverzeichnis**

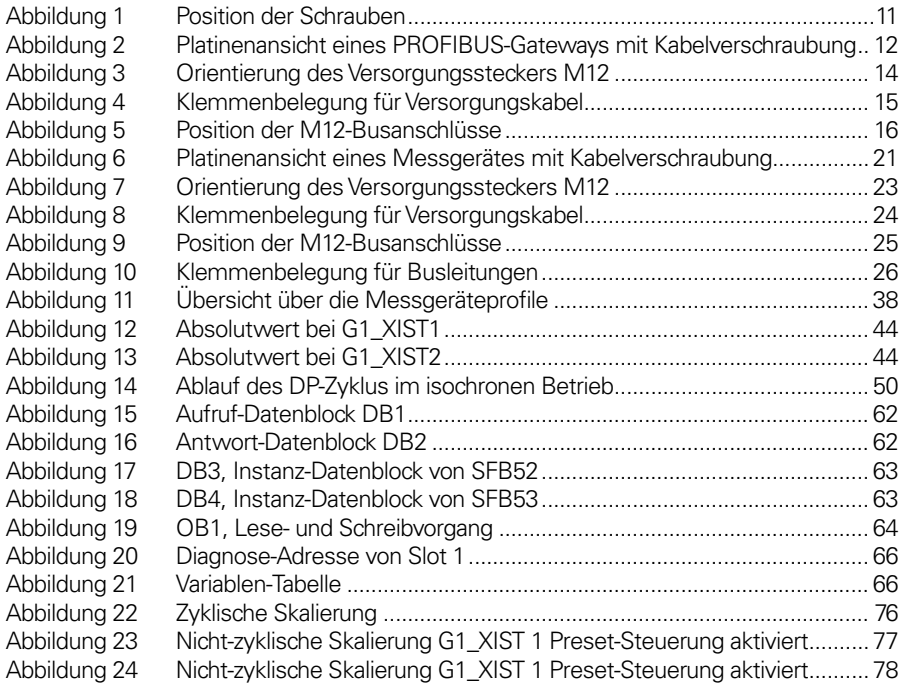

## <span id="page-7-0"></span>**1 Allgemeine Informationen**

Das vorliegende Handbuch beschreibt die Installation und Konfiguration von absoluten HEIDENHAIN-Messgeräten und Messgeräte-Gateways mit PROFIBUS-DPV2-Funktionalität.

#### <span id="page-7-1"></span>**1.1 Messgeräte-Gateway**

Das Gateway-Konzept bietet den Vorteil, dass kleine und sehr robuste EnDat-Messgeräte eingesetzt werden können. Dadurch eignet sich die Gateway-Lösung für Anwendungen, in denen sehr hohe Umgebungstemperaturen als begrenzender Faktor wirken. Das Messgeräte-Gateway unterstützt Singleturn-Geräte mit einer Auflösung von bis zu 31 Bit und Multiturn-Geräte mit einer Auflösung von bis zu 37 Bit, wobei die in diesem Handbuch beschriebenen Einschränkungen gelten.

#### <span id="page-7-2"></span>**1.2 Absolute Messgeräte**

Bei einem absoluten Messgerät wird jeder Winkelposition ein codierter Positionswert zugewiesen, der von einer Codescheibe mit mehreren parallelen, feinen Teilungsspuren, die einzeln abgetastet werden, generiert wird. Bei Singleturn-Drehgebern, also Messgeräten, bei denen die absoluten Positionswerte innerhalb einer Umdrehung ausgegeben werden, wiederholt sich die absolute Positionsinformation bei jeder Umdrehung. Sogenannte Multiturn-Drehgeber können auch zwischen den Umdrehungen unterscheiden. Die Zahl der einzelnen Umdrehungen wird von der Auflösung der Multiturn-Abtastung bestimmt und wiederholt sich, wenn die Gesamtauflösung erreicht wurde.

#### <span id="page-8-0"></span>**1.3 PROFIBUS-Technologie**

PROFIBUS ist ein leistungsfähiger und vielseitiger, herstellerunabhängiger, offener, 2-adriger Feldbusstandard, der durch verschiedene internationale Normen (z. B. EN 50170, IEC 61158) in Verbindung mit unterschiedlichen Geräteprofilen festgelegt wird. Gegenwärtig gibt es drei verschiedene PROFIBUS-Versionen: DP (Decentralized Peripherals), FMS (Field Bus Message Specification) und PA (Process Automation). HEIDENHAIN-Produkte unterstützen die DP-Version. Neben den herstellerspezifischen Funktionen unterstützen die in diesem Handbuch beschriebenen HEIDENHAIN-Geräte Anwendungsklasse 3 und 4 gemäß Messgeräteprofil 3.162 v4.1. Das Messgeräteprofil, das die Funktionalität des Messgerätes beschreibt, sowie zusätzliche Informationen zu PROFIBUS sind bei der PROFIBUS-Nutzerorganisation (PNO) erhältlich.

#### **PROFIBUS Nutzerorganisation**

Haid-und-Neu Straβe 7 D 76131 Karlsruhe  $Tel: +497219658590$ Fax: + 49 721 96 58 589 Website[: www.profibus.com](http://www.profibus.com/)

#### <span id="page-8-1"></span>**1.3.1 Funktionsebenen von PROFIBUS DP**

Die verschiedenen Anwendungsschichten haben folgende Hauptfunktionen:

DPV0: Untersützt die Grundfunktionalität des PROFIBUS-Protokolls. Prinzipiell bezieht sich das auf die zyklische E/A-Kommunikation und Diagnosefunktion. Für DPV0-Geräte ist ein eigenes Handbuch von HEIDENHAIN erhältlich.

DPV1: Die Hauptvorteile von DPV1 liegen in den erweiterten Funktionen für die azyklische Datenkommunikation und die Alarm-Behandlung. Dies ist eine Voraussetzung für die Parametrierung und Kalibrierung von Feldgeräten über den Bus während der Laufzeit.

DPV2: Neben den oben-genannten Funktionen beinhaltet DPV2 Erweiterungen, die für zeitkritische Anwendungen, wie zum Beispiel Bewegungsführung, erforderlich sind. Zu nennen sind hier beispielsweise Slave-to-Slave-Kommunikation und isochroner Datenaustausch (Zeitsynchronisierung).

#### <span id="page-9-0"></span>**1.4 Bezugsdokumente**

MessgeräteprofilV4.1, Bestellnr. 3.162

Profile Drive Technology, PROFIdrive V4.1, PROFIBUS International, Bestellnr. 3.172

PROFIBUS Guidelines, Part 1: Identification & Maintenance Functions V1.1, Profibus International, Bestellnr. 3.502

PROFIBUS Guidelines, Part 3: Diagnosis, Alarms and Time Stamping V1.0, Profibus International, Bestellnr. 3.522

PROFIBUS Guidelines: PROFIBUS Interconnection Technology V1.1, Profibus International, Bestellnr. 2.142

#### <span id="page-9-1"></span>**1.4.1 Abkürzungen**

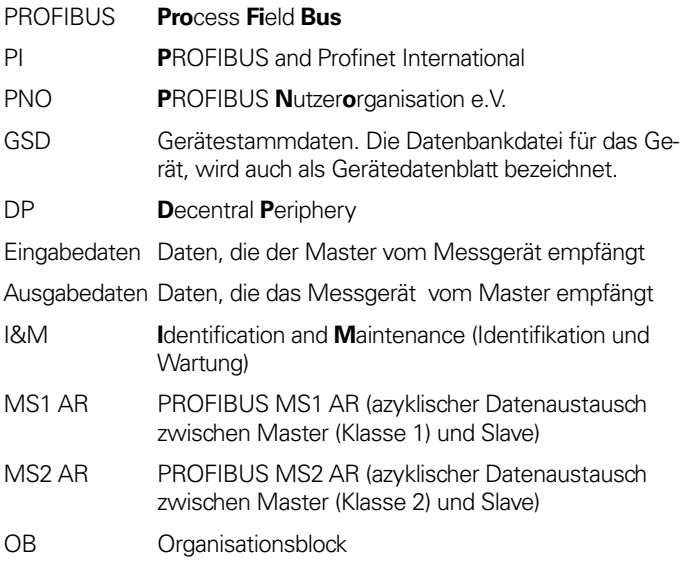

### <span id="page-10-0"></span>**2 Installation des Messgeräte-Gateways**

#### <span id="page-10-1"></span>**2.1 Einstellungen innerhalb des Gateways**

Die Adressierschalter für das Messgeräte-Gateway und der Busabschluss müssen bei der Inbetriebnahme des Gerätes konfiguriert werden. Dazu wird die Rückwand abgenommen, d.h. die drei Schrauben auf der Rückseite des Gateways werden herausgeschraubt.

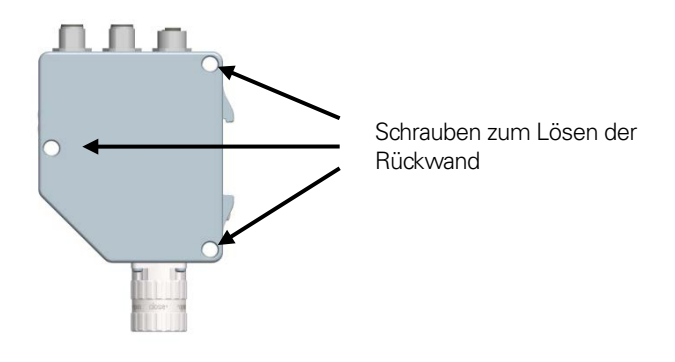

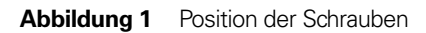

#### <span id="page-11-0"></span>**2.1.1 Knotenadresse**

Die Knotenadresse des Messgeräte-Gateways kann über drei Dezimaldrehschalter in der Rückwand eingestellt werden. Die Gewichtung – x100, x10 und x1 – ist neben den Schaltern auf der Leiterplatte angegeben. Der zulässige Adressbereich liegt zwischen 0 und 126, wobei die unteren Adressen 0 und 2 in der Regel dem Master vorbehalten sind und nicht von dem Gerät verwendet werden sollten. Jede Adresse, die in einem PROFIBUS-Netzwerk verwendet wird, muss einzigartig sein und darf nicht von anderen Geräten verwendet werden.

Die Geräteadresse wird nur beim Einschalten der Spannungsversorgung des Gateways gelesen und übernommen. Für die Übernahme von Änderungen an den Adresseinstellungen ist daher ein Neustart des Gateways erforderlich.

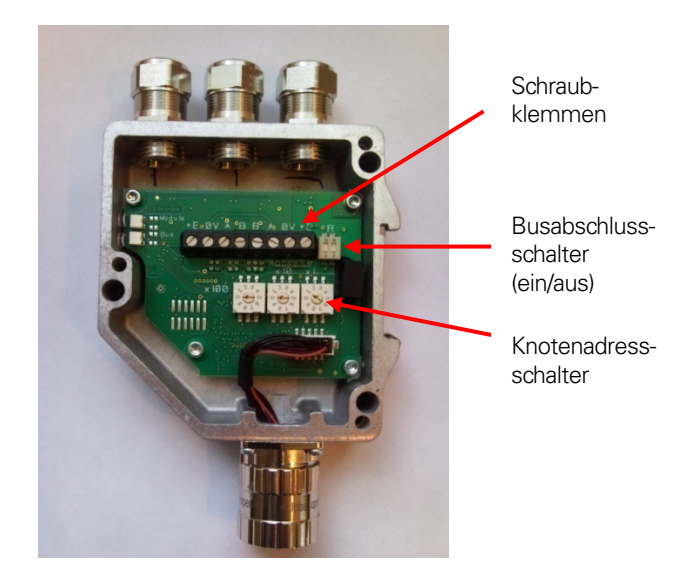

**Abbildung 2** Platinenansicht eines PROFIBUS-Gateways mit Kabelverschraubung

**Beispiel**: Zum Einstellen der Knotenadresse auf 115 linken Schalter (x100) auf 1, mittleren Schalter (x10) ebenfalls auf 1 und rechten Schalter (x1) auf 5 stellen.

#### <span id="page-12-0"></span>**2.1.2 Busabschluss**

In einem PROFIBUS-Netzwerk sind alle Geräte in einer Busstruktur miteinander verbunden. In einem Segment können bis zu 32 Geräte (Master und/oder Slaves) verbunden sein. Wenn eine größere Zahl von Geräten benötigt wird, sollten zur Verstärkung der Signale zwischen den Segmenten Repeater verwendet werden. Am Anfang und Ende jedes Bussegments muss zur Gewährleistung eines fehlerfreien Betriebes ein aktiver Abschluss vorgesehen werden. Bei Gateways mit Kabelverschraubung sind diese Abschlüsse in die Abdeckung auf der Rückseite integriert und können über DIP-Schalter aktiviert werden (siehe Abbildung 2). Wenn das Gerät stromlos ist, sind die A-Leitung und die B-Leitung intern mit einem 220 Ω-Widerstand abgeschlossen.

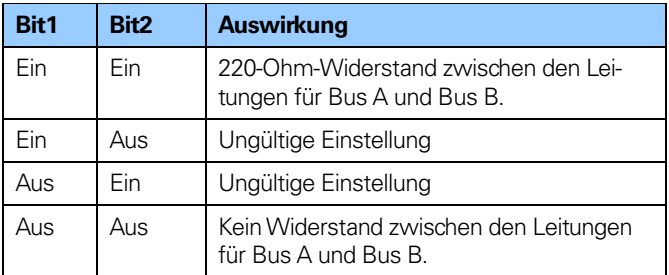

<span id="page-12-1"></span>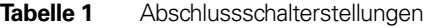

Bei Verwendung von Messgeräte-Gateways mit M12-Steckern sollte der Abschluss über einen Widerstandsabschlussstecker M12 erfolgen.

#### **Hinweis: Bei Verwendung von Widerstandsabschlusssteckern M12 darf der interne Abschlussstecker nicht aktiviert werden.**

#### <span id="page-13-0"></span>**2.2 Spannungsversorgung**

Der Anschluss der Spannungsversorgung von Gateways mit M12- Steckern erfolgt über einen 4-poligen Stecker M12 (Stift, Acodiert).

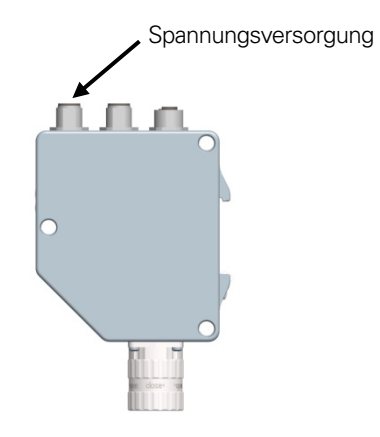

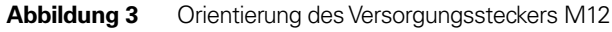

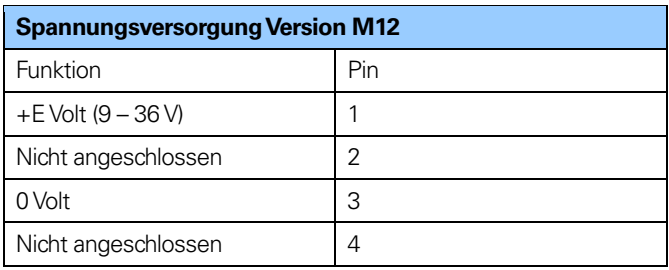

<span id="page-13-1"></span>**Tabelle 2** Belegung **Versorgungsstecker** M12

Messgeräte-Gateways mit Kabelverschraubung werden mit einer Staubschutzfolie ausgeliefert. Die Schutzfolie muss vor der Kabelmontage entfernt werden.

Gateways mit Kabelverschraubung sollten mit einem geschirmten Versorgungskabel mit einem Leiterquerschnitt von 0,34 mm2 bis 1,5 mm2 ausgestattet werden. Der zulässige Außendurchmesser des Versorgungskabels beträgt ø 6 mm bis ø 8 mm. Die Schraubklemme für die Spannungsversorgung befindet sich in der Rückwand des Gateways.

Wenn das Gateway der letzte Knotenpunkt in der Busstruktur ist und nur die Kabelverschraubungen für Spannungsversorgung und Bus-In genutzt werden, sollte die Kabelverschraubung für Bus-Out durch einen M16-Blindstopfen ersetzt werden, um eine ordnungsgemäße Versiegelung zu gewährleisten.

Die Klemme +E dient zum Anschluss von +E Volt (DC 9 – 36 V). Die Klemme 0 V dient zum Anschluss von 0 Volt.

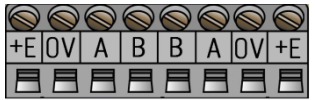

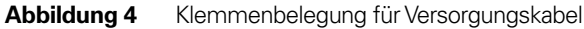

- **Hinweis: Alle Schraubklemmen müssen festgezogen werden, auch wenn kein Kabel angeschlossen ist.**
- **Hinweis: Die beiden +E-Klemmen sind miteinander verbunden, ebenso wie die beiden 0-V-Klemmen, so dass es keine Rolle spielt, an welches Paar +E Volt bzw. 0 Volt angeschlossen ist.**

#### <span id="page-15-0"></span>**2.3 BUS-Leitungen**

Der Anschluss der Bus-Leitungen bei PROFIBUS erfolgt bei Geräten mit M12 über einen B-codierten, 5-poligen Stecker M12 (Stift) (Bus-Eingang) und einen B-codierten, 5-poligen Stecker M12 (Buchse) (Bus-Ausgang).

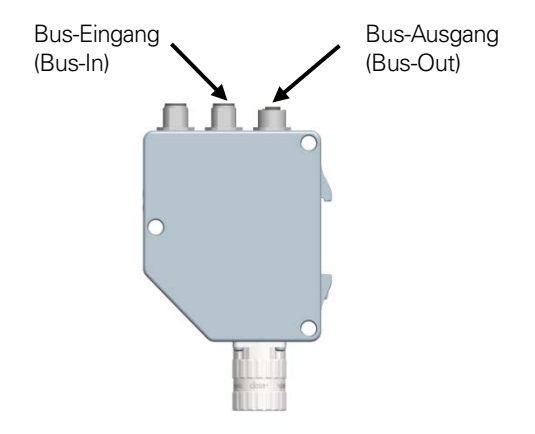

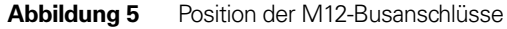

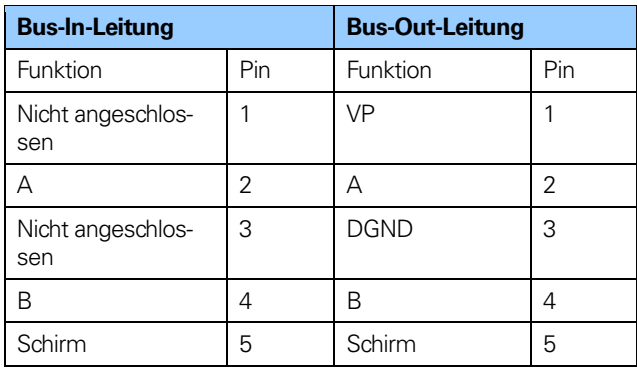

<span id="page-15-1"></span>**Tabelle 3** Belegung Stecker M12 Bus-In/Bus-Out

Die Gateways mit Kabelverschraubung müssen mit einer geschirmten, verdrillten Doppelleitung gemäß EN 50170 und PROFIBUS-Richtlinien ausgestattet sein. Die Richtlinien empfehlen einen Leiterquerschnitt größer 0.34 mm2. Der zulässige Kabel-Außendurchmesser für die Bus-Leitungen beträgt ø 8 mm bis ø 10 mm. In der Rückwand befinden sich vier Schraubklemmen mit den erforderlichen Busleitungsanschlüssen A und B. Nicht genutzte Kabelverschraubungen sollten durch einen Blindstopfen M16 ersetzt werden, um eine ordnungsgemäße Versiegelung zu gewährleisten.

- **Hinweis: Alle Schraubklemmen müssen festgezogen werden, auch wenn kein Kabel angeschlossen ist.**
- **Hinweis: Die beiden A-Klemmen sind intern miteinander verbunden, ebenso wie die beiden B-Klemmen, so dass es keine Rolle spielt, an welche die Busleitungen angeschlossen sind.**

#### <span id="page-17-0"></span>**2.4 Schirmungskonzept**

Zur Erreichung einer optimalen Rauschunempfindlichkeit und Widerstandsfähigkeit gegenüber anderen elektromagnetischen Störungen (EMI) müssen die Bus- und Spannungsversorgungskabel immer geschirmt sein. Die Schirmung muss an beiden Kabelenden geerdet sein. In bestimmten Fällen kann ein Kompensationsstrom über das Schirmgeflecht fließen. Aus diesem Grund wird ein Potenzialausgleich empfohlen.

#### <span id="page-17-1"></span>**2.5 GSD-Datei**

Um das PROFIBUS-DP-Gateway nutzen zu können, muss eine Gerätebeschreibungsdatei heruntergeladen und in die Konfigurationssoftware importiert werden. Die Gerätebeschreibungsdatei, die sogenannte "**G**eneric **S**tation **D**escription Datei", enthält die benötigten Implementierungsparameter für das PROFIBUS-DP-Gerät.

Die verfügbaren GSD-Dateien stehen unter folgender Website zum Download bereit: [www.heidenhain.com](http://www.heidenhain.com/)

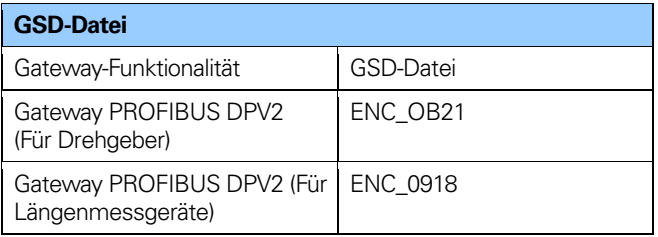

<span id="page-17-2"></span>**Tabelle 4** Verfügbare GSD-Dateien für das DPV2-Gateway

Die GSD-Daten werden im PROFIBUS-Master gespeichert und beim Systemstart einmalig auf das Gateway übertragen. Wenn das Gateway mit einer GSD-Datei gestartet wurde und eine neue GSD-Datei mit einer anderen ID-Nummer verwendet werden soll, muss das Gateway neu gestartet werden, bevor es die neue GSD-Datei verwenden kann.

#### <span id="page-18-0"></span>**2.6 LED-Anzeige**

Der Status des Gateways wird über zwei LEDs auf der Vorderseite des Gateways angezeigt. Die Modul-LED zeigt den Status des Moduls an sich an. Die Bus-LED zeigt den Status des Busses an. Die untenstehende Tabelle definiert die Diagnosemeldungen, die über eine zweifarbige LED (rot/grün) für Bus und Modul signalisiert werden.

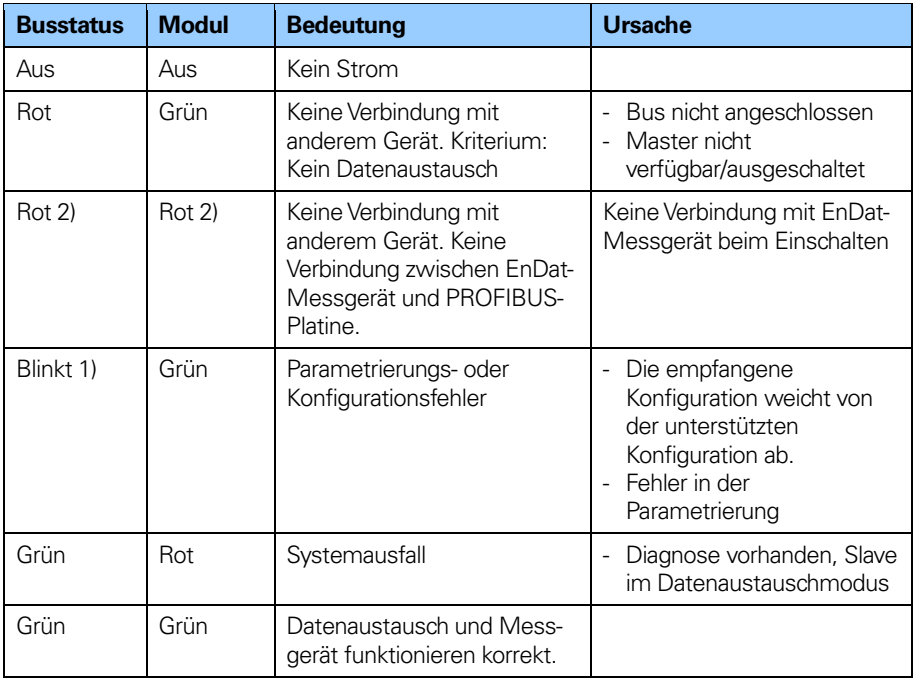

<span id="page-18-1"></span>**Tabelle 5** LED-Anzeige

- 1. Die **Blink**frequenz beträgt 0,5 Hz. Die Mindestanzeigezeit beträgt 3 Sekunden.
- 2. Ein Positionsfehler liegt vor, wenn im Messgerät ein Alarm auftritt oder wenn das EnDat-Messgerät von der Platine der PROFIBUS-Schnittstelle getrennt ist.

## <span id="page-19-0"></span>**3 Installation des absoluten Messgerätes**

#### <span id="page-19-1"></span>**3.1 Einstellungen im Messgerät**

Die Knotenadresse des Messgerätes und der Busabschluss müssen bei der Inbetriebnahme des Gerätes konfiguriert werden. Dazu wird die Rückwand abgenommen, d.h. die drei Schrauben auf der Rückseite des Messgerätes werden herausgeschraubt.

#### <span id="page-19-2"></span>**3.1.1 Knotenadresse**

Die Knotenadresse des Messgerätes kann über zwei Dezimaldrehschalter in der Rückwand eingestellt werden. Die Gewichtung, x10 oder x1, wird neben den Schaltern angegeben. Der zulässige Adressbereich liegt zwischen 0 und 99, wobei die unteren Adressen 0 und 2 in der Regel dem Master vorbehalten sind und nicht von dem Gerät verwendet werden sollten. Jede Adresse, die in einem PROFIBUS-Netzwerk verwendet wird, muss einzigartig sein und darf nicht von anderen Geräten verwendet werden. Die Geräteadresse wird nur beim Einschalten der Spannungsversorgung des Messgerätes gelesen und übernommen. Für die Übernahme von Änderungen an den Adresseinstellungen ist daher ein Neustart des Messgerätes erforderlich.

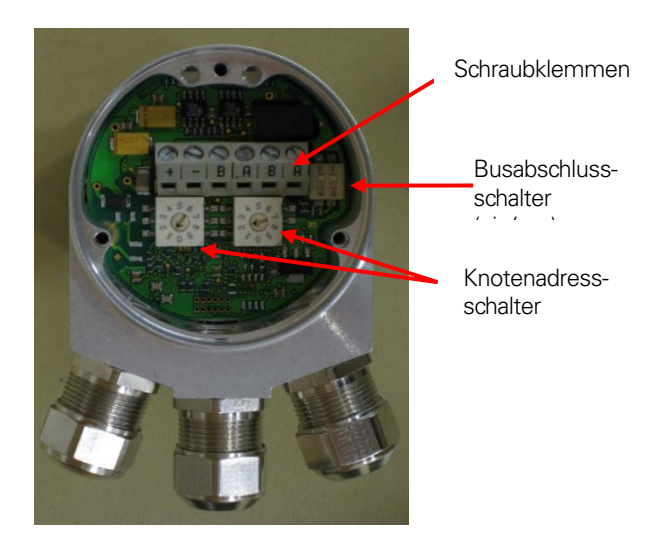

- **Abbildung 6** Platinenansicht eines Messgerätes mit Kabelverschraubung
- **Beispiel:** Wenn die Knotenadresse auf 85 gesetzt werden soll, wird der linke Schalter (x10) auf 8 gestellt und der rechte Schalter (x1) auf 5.

#### <span id="page-21-0"></span>**3.1.2 Busabschluss**

In einem PROFIBUS-Netzwerk sind alle Geräte in einer Busstruktur miteinander verbunden. In einem Segment können bis zu 32 Geräte (Master und/oder Slaves) verbunden sein. Wenn eine größere Zahl von Geräten benötigt wird, sollten zur Verstärkung der Signale zwischen den Segmenten Repeater verwendet werden. Am Anfang und Ende jedes Bussegments muss zur Gewährleistung eines fehlerfreien Betriebes ein aktiver Abschluss vorgesehen werden.

Bei Messgeräten mit Kabelverschraubung sind diese Abschlüsse in die Rückwand integriert und können über DIP-Schalter aktiviert werden (siehe Abbildung 6). Wenn das Gerät stromlos ist, sind die A-Leitung und die B-Leitung intern mit einem 220 Ω-Widerstand abgeschlossen.

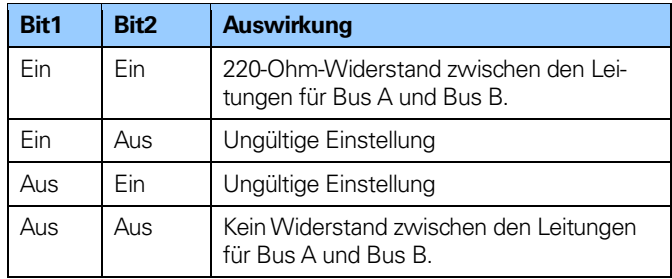

<span id="page-21-1"></span>**Tabelle 6** Abschlussschalterstellungen

Bei Verwendung von Messgeräten mit M12-Steckern sollte der Abschluss über einen Widerstandsabschlussstecker erfolgen.

#### **Hinweis: Bei Verwendung von Messgeräten mit Widerstandsabschlusssteckern M12 darf der interne Abschlussstecker nicht aktiviert werden.**

#### <span id="page-22-0"></span>**3.2 Anschluss des Messgerätes**

Der Anschluss der Spannungsversorgung von Messgeräten mit M12-Steckern erfolgt über einen 4-poligen Stecker M12 (Stift, A-codiert).

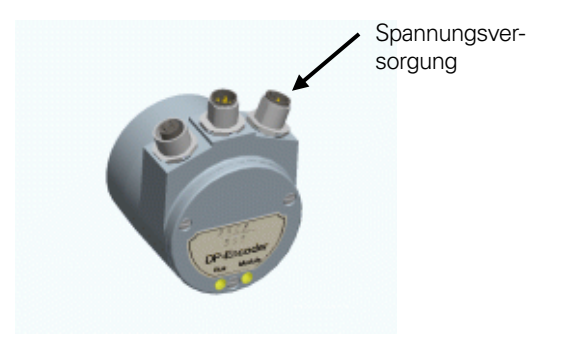

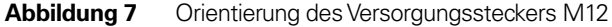

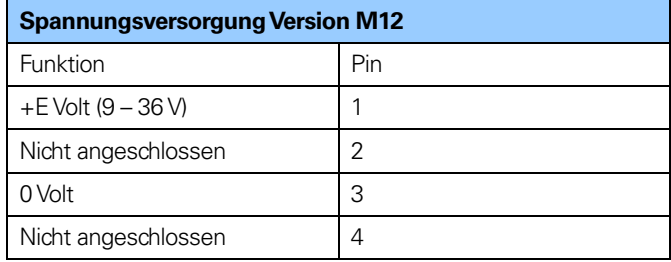

#### <span id="page-22-1"></span>**Tabelle 7** Belegung Versorgungsstecker M12

Messgeräte mit Kabelverschraubung werden mit einer Staubschutzfolie ausgeliefert. Die Schutzfolie muss vor der Kabelmontage entfernt werden.

Messgeräte mit Kabelverschraubung sollten mit einem geschirmten Versorgungskabel mit einem Querschnitt von 0,34 mm2 bis 1,5 mm2 ausgestattet werden. Der zulässige Außendurchmesser des Versorgungskabels beträgt ø 6 mm bis ø 8 mm. In der Rückwand befinden sich zwei Schraubklemmen mit den erforderlichen Versorgungsanschlüssen (+) und (-). Wenn das Messgerät der letzte Knotenpunkt in der Busstruktur ist und nur die Kabelverschraubungen für Spannungsversorgung und Bus-In genutzt werden, sollte die Kabelverschraubung für Bus-Out durch einen M16- Blindstopfen ersetzt werden, um eine ordnungsgemäße Versiegelung zu gewährleisten.

Der (+) Anschluss dient zum Anschluss der +EV-Leitung (DC 9 – 36 V).

Der (-) Anschluss dient zum Anschluss der 0-V-Leitung.

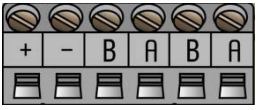

- **Abbildung 8** Klemmenbelegung für Versorgungskabel
- **Hinweis: Alle Schraubklemmen müssen festgezogen werden, auch wenn kein Kabel angeschlossen ist.**

#### <span id="page-24-0"></span>**3.2.1 BUS-Leitungen**

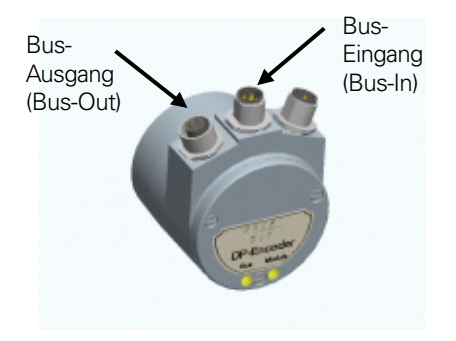

**Abbildung 9** Position der M12-Busanschlüsse

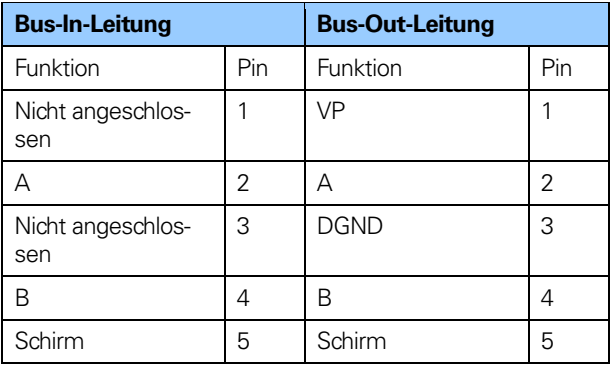

<span id="page-24-1"></span>**Tabelle 8** Anschlussbelegung M12 Bus-In-/Bus-Out-Leitungen

Die Messgeräte mit Kabelverschraubung müssen mit einer geschirmten, verdrillten Doppelleitung gemäß EN 50170 und PROFIBUS-Richtlinien ausgestattet sein. Die Richtlinien empfehlen einen Leiterquerschnitt größer 0.34 mm2. Der zulässige Kabel-Außendurchmesser für die Bus-Leitungen beträgt ø 8 mm bis ø 10 mm. In der Rückwand befinden sich vier Schraubklemmen mit den erforderlichen Busleitungsanschlüssen (A) und (B). Nicht genutzte Kabelverschraubungen sollten durch einen Blindstopfen M16 ersetzt werden, um eine ordnungsgemäße Versiegelung zu gewährleisten.

Der Anschluss (A) dient zum Anschluss der A-Leitung. Der Anschluss (B) dient zum Anschluss der B-Leitung.

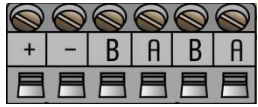

**Abbildung 10** Klemmenbelegung für Busleitungen

- **Hinweis: Alle Schraubklemmen müssen festgezogen werden, auch wenn kein Kabel angeschlossen ist.**
- **Hinweis: Die beiden A-Klemmen sind intern miteinander verbunden, ebenso wie die beiden B-Klemmen, so dass es keine Rolle spielt, an welche Klemme die Busleitungen angeschlossen sind.**

#### <span id="page-26-0"></span>**3.3 Schirmungskonzept**

Zur Erreichung einer optimalen Rauschunempfindlichkeit und Widerstandsfähigkeit gegenüber anderen elektromagnetischen Störungen (EMI) müssen die Bus- und Spannungsversorgungskabel immer geschirmt sein. Die Schirmung muss an beiden Kabelenden geerdet sein. In bestimmten Fällen kann ein Kompensationsstrom über das Schirmgeflecht fließen. Aus diesem Grund wird ein Potenzialausgleich empfohlen.

#### <span id="page-26-1"></span>**3.4 GSD-Datei**

Um ein absolutes Messgerät mit PROFIBUS-DP-Schnittstelle nutzen zu können, muss eine Gerätebeschreibungsdatei heruntergeladen und in die Konfigurationssoftware importiert werden. Die Gerätebeschreibungsdatei, die sogenannte "Generic Station **Description Datei"** enthält die benötigten Implementierungsparameter für das PROFIBUS-DP-Gerät.

Die verfügbaren GSD-Dateien steht unte[r www.heidenhain.com](http://www.heidenhain.com/) zum Download zur Verfügung.

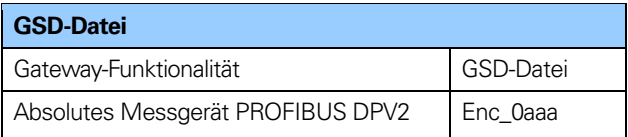

<span id="page-26-2"></span>**Tabelle 9** Verfügbare GSD-Dateien für DPV2-Messgerät

Die GSD-Daten werden im PROFIBUS-Master gespeichert und beim Systemstart einmalig auf das Messgerät übertragen. Wenn das Messgerät mit einer GSD-Datei gestartet wurde und eine neue GSD-Datei mit einer anderen ID-Nummer verwendet werden soll, muss das Messgerät neu gestartet werden, bevor es die neue GSD-Datei verwenden kann.

#### <span id="page-27-0"></span>**3.5 LED-Anzeige**

Um den Status des Messgerätes festzustellen, sind an der Rückseite des Gerätes zwei LEDs sichtbar. Die Modul-LED zeigt den Status des Moduls an sich an. Die Bus-LED zeigt den Status des Busses an. Die untenstehende Tabelle definiert die Diagnosemeldungen der LEDs in Rot (BUS) und zweifarbig, Rot/Grün (MODUL).

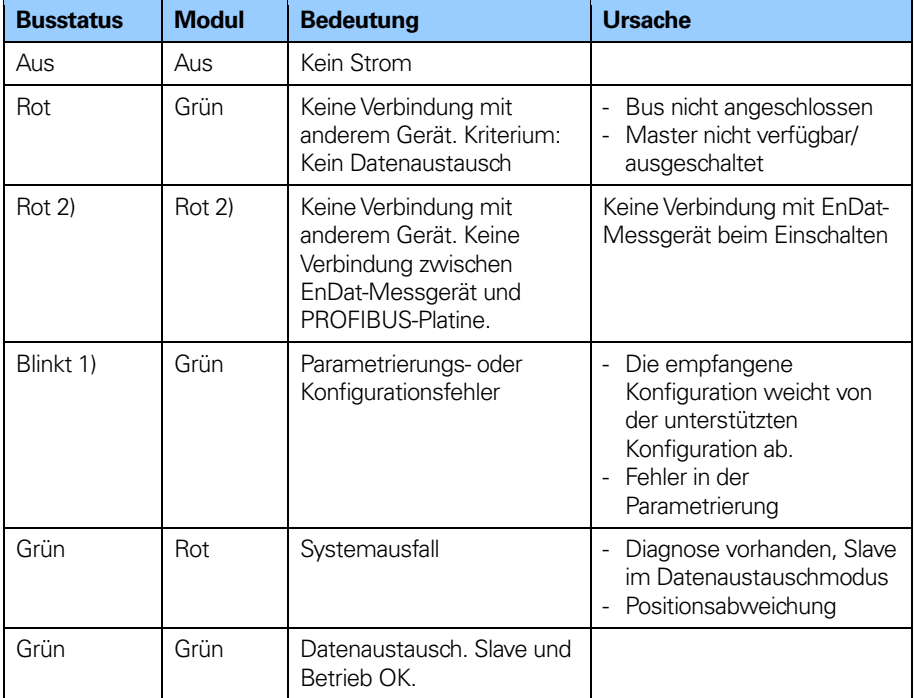

<span id="page-27-1"></span>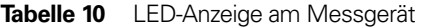

- 1. Die Blinkfrequenz beträgt 0,5 Hz. Die Mindestanzeigezeit beträgt 3 Sekunden.
- 2. Ein Positionsfehler liegt vor, wenn im Messgerät ein Alarm auftritt oder wenn das EnDat-Messgerät von der Platine der PROFIBUS-Schnittstelle getrennt ist.

## <span id="page-28-0"></span>**4 Beispielkonfiguration**

In diesem Kapitel werden die Einrichtung und Konfiguration eines Messgeräte-Gateways mit PROFIBUS DPV2 im Isochron-Betrieb beschrieben. In dem untenstehenden Beispiel wurden eine Siemens Step 7 PLC und der SIMATIC MANAGER verwendet.

#### <span id="page-28-1"></span>**4.1 Installation der Gerätebeschreibungsdatei (GSD-Datei)**

Um ein Messgeräte-Gateway mit PROFIBUS-Schnittstelle nutzen zu können, muss eine Gerätebeschreibungsdatei heruntergeladen und in die Konfigurationssoftware importiert werden.

Die aktuelle GSD-Datei steht unte[r www.heidenhain.com](http://www.heidenhain.com/) zum Download zur Verfügung.

#### **Installation von GSD-Dateien in SIMATIC MANAGER**

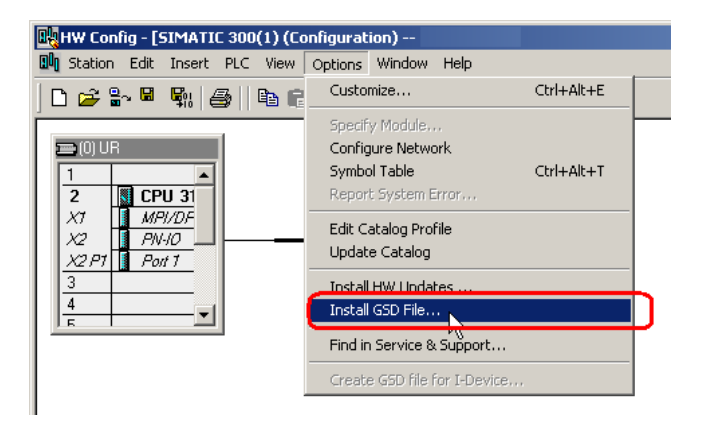

- 1. Gehen Sie auf "Options -> Install GSD File" und klicken Sie auf die Schaltfläche "Browse", um zu der GSD-Datei zu gelangen. Wenn ein Bitmap-Bild des Messgerätes angefordert wird, muss sich die Bitmap-Datei in demselben Ordner wie die GSD-Datei befinden. Eine Bitmap-Datei befindet sich in der .zip-Datei, die unter [www.heidenhain.com](http://www.heidenhain.com/) zum Download bereitsteht.
- 2. Wählen Sie die GSD-Datei aus und klicken Sie auf "Install", um die Installation der ausgewählten GSD-Datei zu starten.

#### <span id="page-29-0"></span>**4.2 Messgeräte-Gateway konfigurieren**

Nach der Installation der GSD-Datei befindet sich das Messgeräte-Gateway im SIMATIC MANAGER-> HW Config unter PROFIBUS DP ->Additional Field Devices->Encoders.Wähen Sie das zu konfigurierende Gerät. Klicken Sie auf das entsprechende Messgerät und ziehen Sie es, wie unten dargestellt, mit gedrückter Maustaste auf das PROFIBUS-DP-System. Im nachstehenden Beispiel wurde das HEIDENHAIN DPV2 Gateway gewählt. Wenn mehr als ein Gerät angeschlossen ist und konfiguriert werden soll, müssen die folgenden Schritte einmal für jedes angeschlossene Gerät durchgeführt werden.

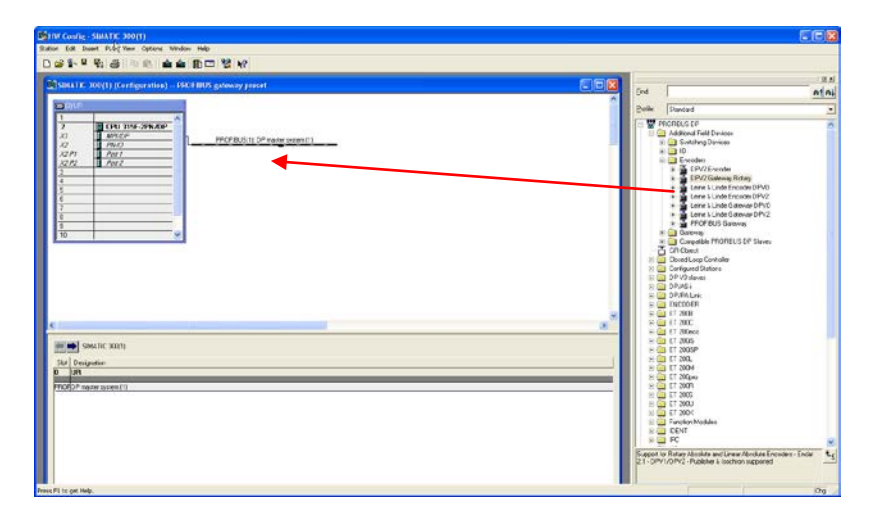

Wenn das Messgerät auf den BUS gezogen wird, muss eine PROFIBUS-Adresse zugewiesen werden. Diese Adresse muss natürlich mit der Adresse übereinstimmen, die auf den Hardware-Adressschaltern im Gerät zugewiesen wird.

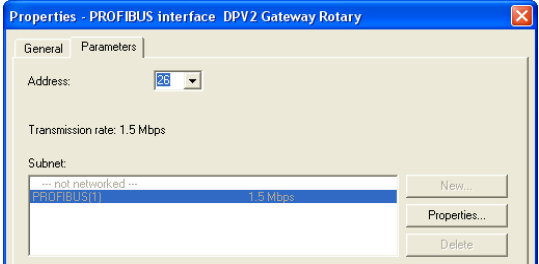

Durch Doppelklick auf das Gerät im Bus öffnet sich das Fenster mit den Eigenschaften (Properties).

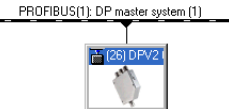

Geben Sie ggf. einen Namen für das Gerät ein.

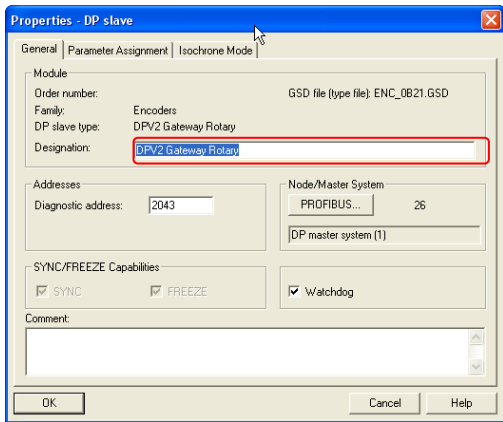

Im nächsten Schritt werden die Datenlänge und der Datentyp für den Datenverkehr zum und vom Controller festgelegt. Dafür werden verschiedene Telegramme ausgewählt.

Durch Erweitern des Gerätes (+) werden die verfügbaren Telegramme für das HEIDENHAIN-DPV2-Gateway angezeigt. In dem Beispiel unten wird das Standardtelegramm 81 verwendet. Ziehen Sie das Telegramm mit gedrückter Maustaste auf Slot 1, wie unten dargestellt. Weitere Informationen zu den verschiedenen Telegrammen finden Sie in Kapitel 5.4.

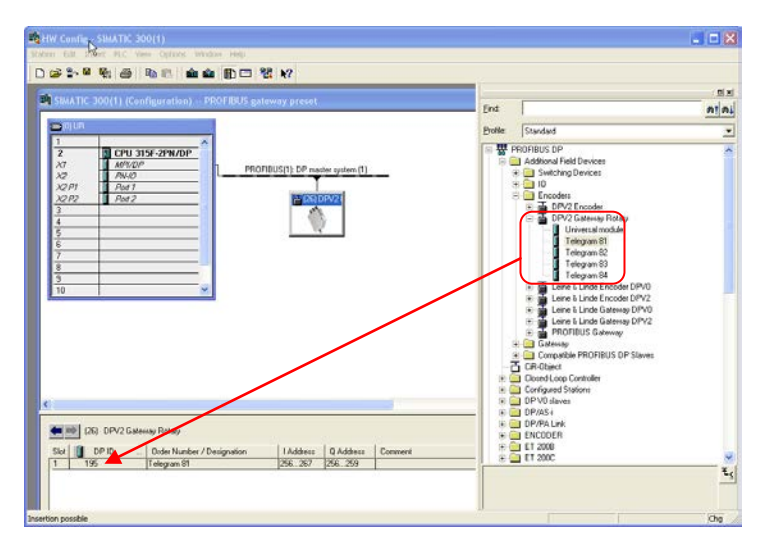

**Hinweis: Die oben beschriebenen Schritte müssen für jedes verbundene Gerät einmal durchgeführt werden.**

#### <span id="page-32-0"></span>**4.3 Einstellung der Parameter für das Messgeräte-Gateway**

Wählen Sie zur Einstellung der Parameterdaten das entsprechende Gerät aus und doppelklicken Sie auf die Zeile, wie unten dargestellt.

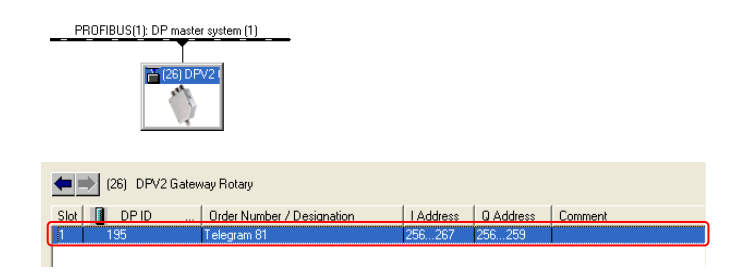

Das Fenster "Properties" öffnet sich. Klicken Sie auf den Reiter "Parameter Assignment" Ändern Sie zur Einstellung der Parameterdaten den Wert der jeweiligen Parameter durch Klicken auf das Feld "Value" für den entsprechenden Parameter. Achtung: Für einige der verfügbaren Parameter muss die "Class 4 Functionality" aktiviert sein. Weitere Informationen dazu finden Sie in Kapitel 8.2.

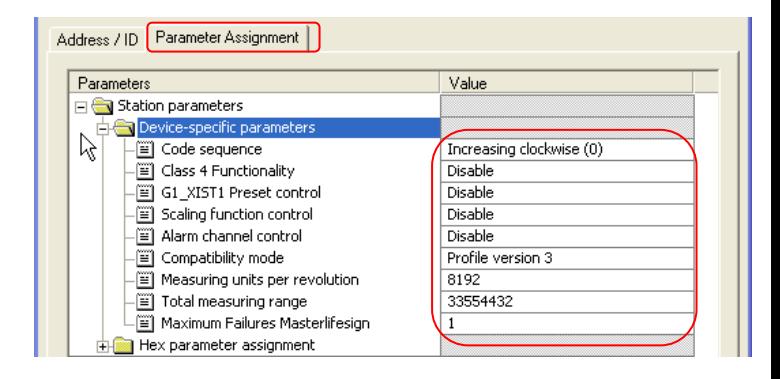

Wenn die Konfiguration und Parametrierung des Gerätes abgeschlossen sind, müssen die Einstellungen gespeichert und kompiliert werden. Klicken Sie dazu auf die Option "Save and Compile" im Reiter "Station".

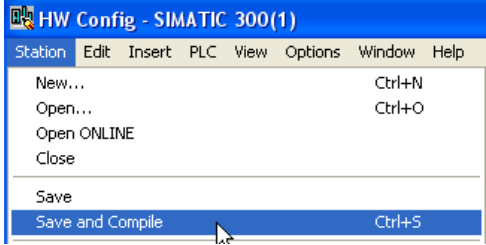

Danach müssen die Einstellungen auf den Controller heruntergeladen werden. Klicken Sie dazu auf die Option "Download" im Reiter "PLC"

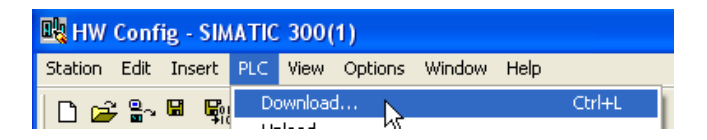

#### <span id="page-34-0"></span>**4.4 Parametereinstellungen für den isochron en Betrieb – BUS**

Zu den BUS-Einstellungen für den isochronen Betrieb gelangen Sie durch Doppelklicken auf den Bus in der BUS-Strukturansicht. Dadurch öffnen sich die Eigenschaften für das DP-Master-System.

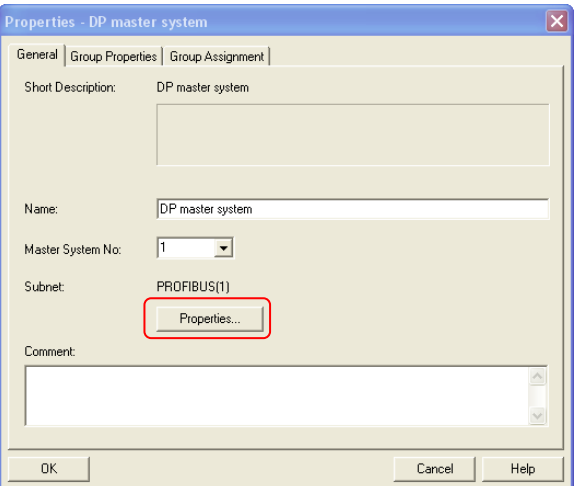

Klicken Sie auf die Schaltfläche "Properties".

Wählen Sie den Reiter "Network Settings". Um eine optimale Leistung zu erzielen, wählen Sie eine Baudrate von 12 Mbps und das DP-Profil. Klicken Sie dann auf "Options".

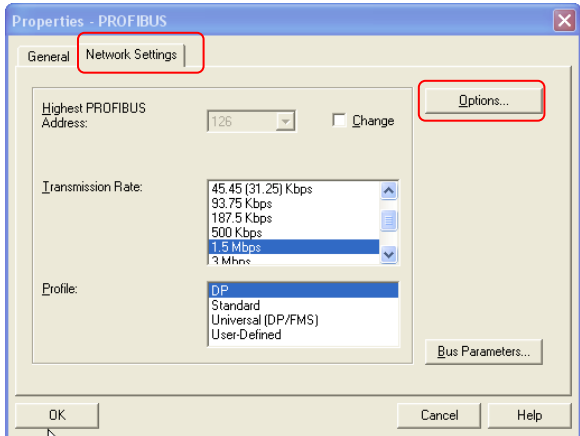

In dieser Ansicht können die DP-Zykluszeit und die Zeitparameter eingestellt werden. Wenn "Slave Synchronization" markiert ist, haben alle Slaves am Bus dieselben Zeitparameter. Dieser Modus ermöglicht durch die gleichzeitige Datenabfrage aller Slaves am Bus einen echten Isochronbetrieb. Setzen Sie die Häkchen wie unten abgebildet, um den taktsynchronen Betrieb zu aktivieren.

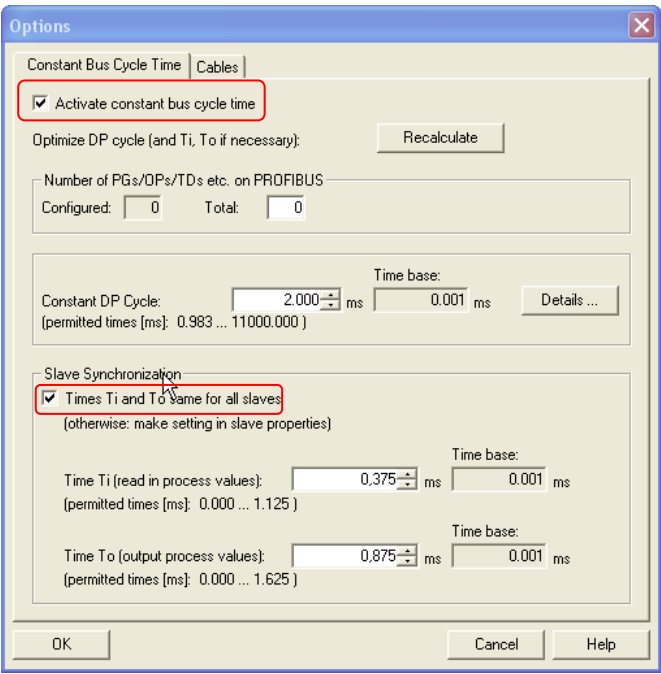

**Hinweis: Die oben beschriebenen Schritte müssen für jedes verbundene Gerät durchgeführt werden.**
#### **4.5 Parametereinstellungen für den isochronen Betrieb – DPV2-Slave**

Doppelklicken Sie zum Öffnen des "Properties"-Fensters auf das Slave-Gerät. Auf dem Reiter "Isochrone Mode" können die Einstellungen geändert werden. Setzen Sie das Häkchen wie unten abgebildet, um den taktsynchronen Betrieb zu aktivieren.

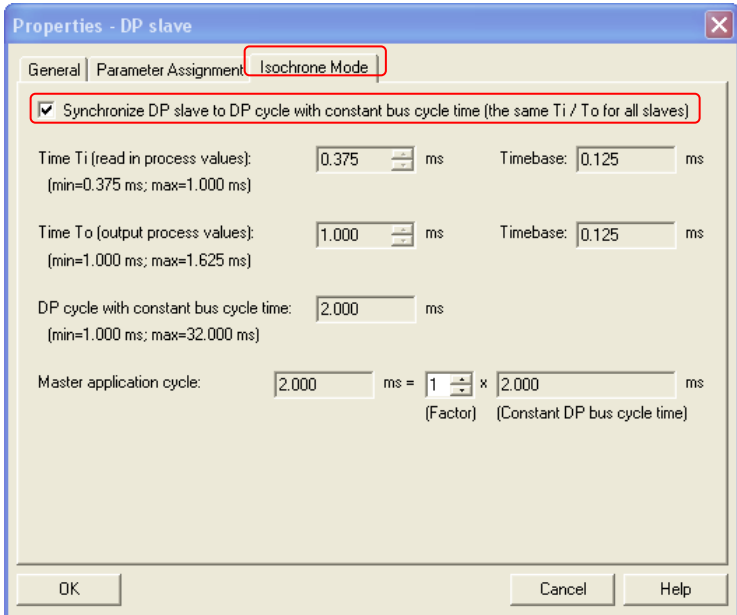

Die verschiedenen Zeitparameter können eingestellt werden, wohingegen die Time-Base-Parameter vom Master gesteuert werden. Die einzelnen Einstellungen für den isochronen Betrieb des DP-Slaves ermöglichen individuelle Datenabfragezeiten, da die TI speziell für jeden Slave eingestellt werden kann.

# **5 Datenbeschreibung für PROFIBUS IO**

# **5.1 Messgeräteprofil für PROFIBUS Version 4.1**

Die Funktionen dieses Profils teilen sich in zwei Anwendungsklassen: Klasse 3 und

Klasse 4. Die Verwendung des Begriffs "Anwendungsklasse" ist neu in diesem Profil und entspricht der Messgeräteklasse im DPV0-Profil.

Weitere Informationen zur Messgerät-Funktionalität finden Sie im Geräteprofil. Das Profil und die technische Information zu PROFIBUS sind bei der PNO in Karlsruhe erhältlich **[\(www.profibus.com\)](http://www.leinelinde.com/).**

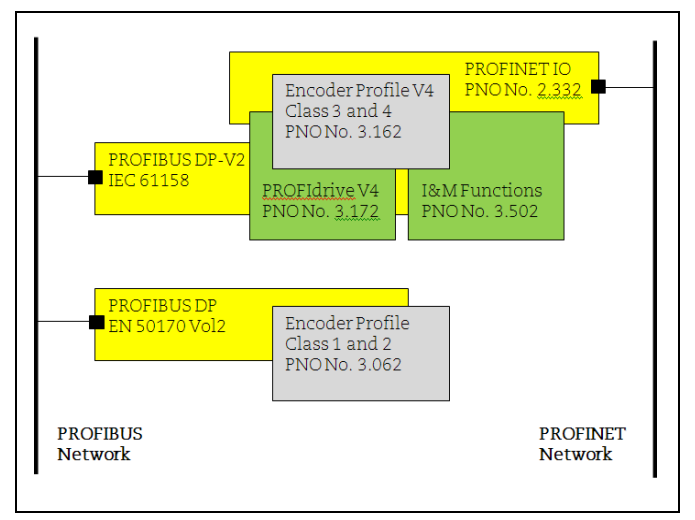

**Abbildung 11** Übersicht über die Messgeräteprofile

# **5.2 Festlegung der Anwendungsklasse**

Die PROFIBUS-Geräte von HEIDENHAIN lassen sich als PROFIBUS-DP-Geräte der Klasse 3 oder Klasse 4 gemäß Messgeräteprofil V. 4.1 konfigurieren. Klasse 3 bietet die Grundfunktionen, Klasse 4 bietet neben den Grundfunktionen auch die vollen Skalierungs- und Presetfunktionen.

- **KLASSE 3** Messgerät mit Base Mode Parameter Access und eingeschränkter Parametrierung der Gerätefunktionen. Der isochrone Betrieb **wird nicht** unterstützt.
- **KLASSE 4** Gerät mit Skalierungs- und Presetfunktionen sowie Base Mode Parameter Access. Der Isochron-Modus **wird** unterstützt.

### **5.3 Standardsignale**

Die nachfolgende Tabelle beschreibt die Standardsignale, die zur Konfiguration der IO-Daten verwendet werden.

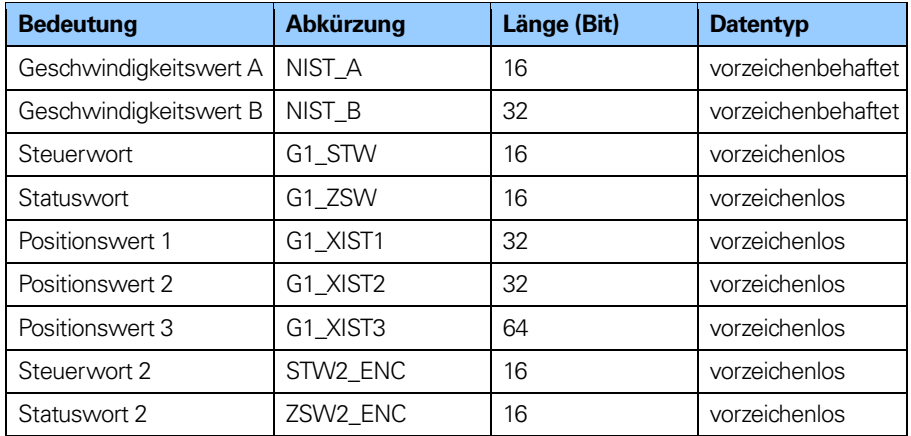

**Tabelle 11** Standardsignale

#### **5.4 Standard-Telegramme**

Die Konfiguration der Geräte erfolgt durch Auswahl verschiedener Telegrammstrukturen. Die Telegramme werden zur Spezifikation der Datenlänge und des Datentyps für den Datenverkehr zum und vom Master verwendet. Tabelle 12 zeigt, welche Telegramme für die jeweiligen Geräte unterstützt werden.

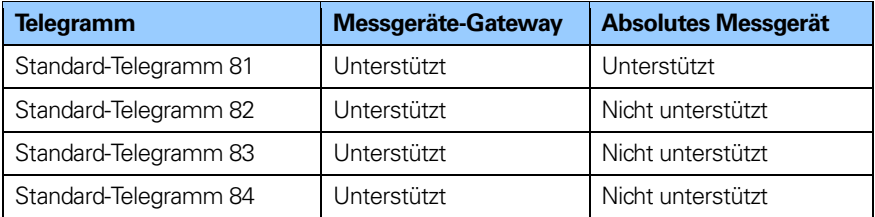

**Tabelle 12** Unterstützte Telegramme

#### **5.4.1 Standard-Telegramm 81**

Das Standard-Telegramm 81 verwendet 4 Bytes für die Ausgabedaten vom Master zum Messgerät und 12 Bytes für die Eingabedaten vom Messgerät zum Master.

#### **Ausgabedaten des Masters:**

2-Byte-**Steuerwort 2** (STW2\_ENC). 2-Byte-**Steuerwort** (G1\_STW)

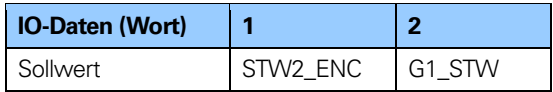

#### **Eingabedaten an den Master:**

2-Byte-**Statuswort 2** (ZSW2\_ENC)

2-Byte-**Statuswort** (G1\_ZSW)

- 4-Byte-**Positionswert 1** (G1\_XIST1)
- 4-Byte-**Positionswert 2** (G1\_XIST2)

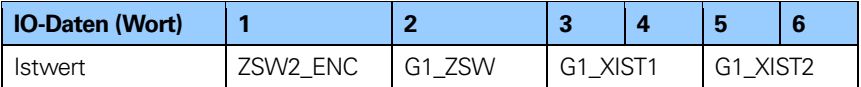

# **5.4.2 Standard-Telegramm 82**

Das Standard-Telegramm 82 verwendet 4 Bytes für die Ausgabedaten vom Master zum Messgeräte-Gateway und 14 Bytes für die Eingabedaten vom Gateway zum Master.

#### **Ausgabedaten des Masters:**

2-Byte-**Steuerwort 2** (STW2\_ENC) 2-Byte-**Steuerwort** (G1\_STW)

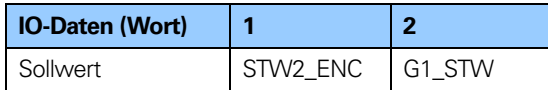

### **Eingabedaten an den Master:**

2-Byte-**Statuswort 2** (ZSW2\_ENC)

2-Byte-**Statuswort** (G1\_ZSW)

4-Byte-**Positionswert 1** (G1\_XIST1)

4-Byte-**Positionswert 2** (G1\_XIST2)

2-Byte-**Geschwindigkeitswert A** (NIST\_A)

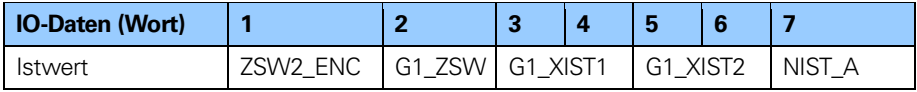

**Hinweis: Telegramm 82 wird nur vom Messgeräte-Gateway unterstützt. Vom absoluten Messgerät wird es nicht unterstützt.**

#### **5.4.3 Standard-Telegramm 83**

Das Standard-Telegramm 83 verwendet 4 Bytes für die Ausgabedaten vom Master zum Messgeräte-Gateway und 16 Bytes für die Eingabedaten vom Gateway zum Master.

#### **Ausgabedaten des Masters:**

2-Byte-**Steuerwort 2** (STW2\_ENC) 2-Byte-**Steuerwort** (G1\_STW)

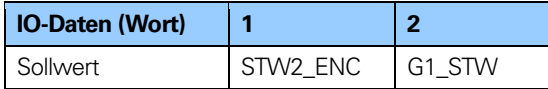

#### **Eingabedaten an den Master:**

2-Byte-**Statuswort 2** (ZSW2\_ENC)

2-Byte-**Statuswort** (G1\_ZSW)

4-Byte-**Positionswert 1** (G1\_XIST1)

4-Byte-**Positionswert 2** (G1\_XIST2)

4-Byte-**Geschwindigkeitswert B** (NIST\_B)

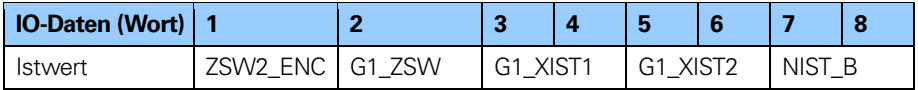

**Hinweis: Telegramm 83 wird nur vom Messgeräte-Gateway unterstützt. Vom absoluten Messgerät wird es nicht unterstützt.**

# **5.4.4 Standard-Telegramm 84**

Das Standard-Telegramm 84 verwendet 4 Bytes für die Ausgabedaten vom Master zum Messgeräte-Gateway und 20 Bytes für die Eingabedaten vom Gateway zum Master.

#### **Ausgabedaten des Masters:**

2-Byte-**Steuerwort 2** (STW2\_ENC) 2-Byte-**Steuerwort** (G1\_STW)

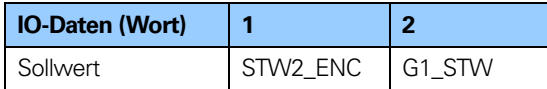

#### **Eingabedaten an den Master:**

2-Byte-**Statuswort 2** (ZSW2\_ENC)

2-Byte-**Statuswort** (G1\_ZSW)

8-Byte-**Positionswert 3** (G1\_XIST3).

4-Byte-**Positionswert 2** (G1\_XIST2)

4-Byte-**Geschwindigkeitswert B** (NIST\_B)

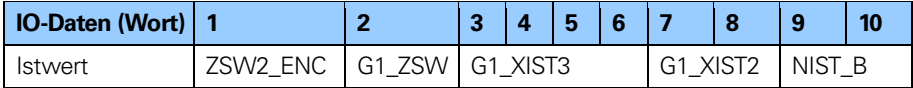

**Hinweis: Telegramm 84 wird nur vom Messgeräte-Gateway unterstützt. Vom absoluten Messgerät wird es nicht unterstützt.**

**Hinweis: Beim Standard-Telegramm 84 werden mit G1\_XIST2 Fehlercodes und optional auch Positionswerte übertragen, wenn die Messlänge 64 Bit überschreitet.**

# **5.5 Format von G1\_XIST1 und G1\_XIST2**

Die Signale G1\_XIST1 und G1\_XIST2 bestehen aus dem absoluten Positionswert im binären Format. Standardmäßig entspricht das Signal G1\_XIST 1 dem Signal G1\_XIST2. Das Format der Ist-Positionswerte in G1\_XIST1 und G1\_XIST2 ist unten dargestellt.

Formatfestlegung für G1\_XIST1 und G1\_XIST2:

- Alle Werte werden im binären Format dargestellt
- Der Verschiebungsfaktor ist immer Null (rechtsbündiger Wert) sowohl bei G1\_XIST1 als auch bei G1\_XIST2
- Die Einstellung in den Messgerät-Parameterdaten beeinflusst den Positionswert sowohl bei G1\_XIST1 als auch bei G1\_XIST2.
- Tritt ein Fehler auf, zeigt G1\_XIST2 die Fehlermeldung anstelle des Positionswertes. Siehe auch Kapitel 6.4, Fehlermeldung.
- **Beispiel:** 25-Bit absolutes Multiturn-Messgerät mit Gateway (8192 Schritte pro Umdrehung, 4096 unterscheidbare Umdrehungen)

M = Multiturn-Wert (unterscheidbare Umdrehungen) S = Singleturn-Wert (Anzahl der Schritte pro Umdrehung)

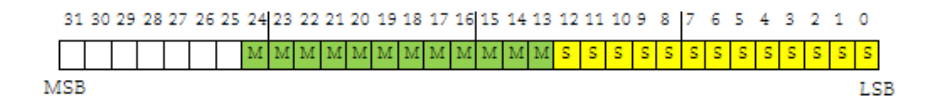

# **Abbildung 12** Absolutwert bei G1\_XIST1

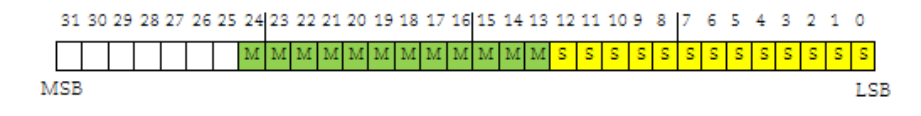

**Abbildung 13** Absolutwert bei G1\_XIST2

# **5.6 Format von G1\_XIST3**

G1\_XIST3 ist ein 64-Bit-Positionswert zur Unterstützung von Messgeräten mit einer Auflösung von mehr als 32 Bit.

Formatfestlegung für G1\_XIST3:

- Binäres Format
- Der Ist-Positionswert ist immer rechtsbündig; es wird kein Verschiebungsfaktor verwendet
- Die Einstellungen in den Messgerät-Parameterdaten beeinflussen den Positionswert in G1\_XIST3, wenn Klasse 4 aktiviert ist.

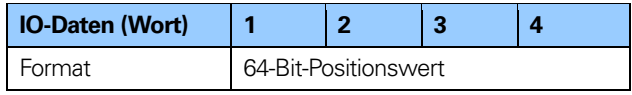

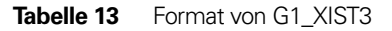

# **5.7 Steuerwort 2 (STW2\_ENC)**

Das Steuerwort 2 (ZSW2\_ENC) wird als "Master-Lebenszeichen" bezeichnet und beinhaltet das Fehlerpuffer-Handling und den Mechanismus der "Steuerung durch PLC" aus PROFIdrive STW1 und den Controller-Lebenszeichenmechanismus aus PROFIdrive STW2. Das Signal ist für die Steuerung der Taktsynchronisation zwingend erforderlich.

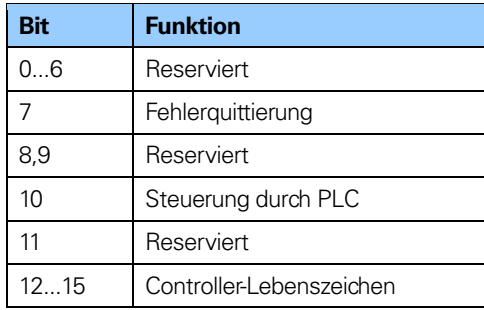

**Tabelle 14** Definition STW2 ENC

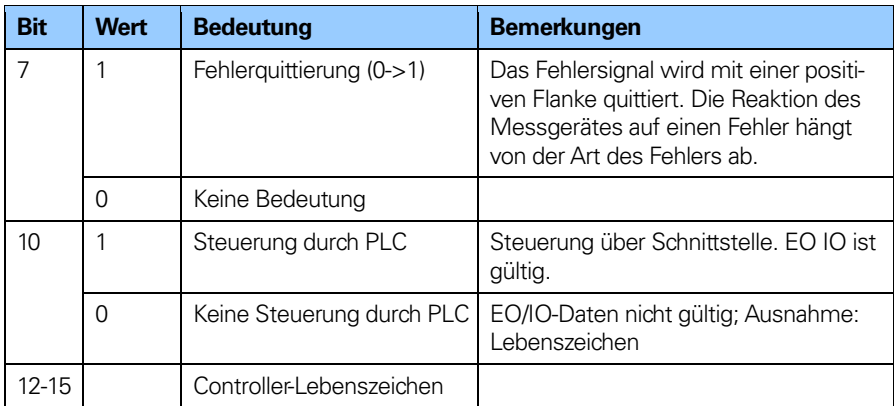

**Tabelle 15** Genaue Zuweisung von Steuerwort 2 (STW2\_ENC)

# **5.8 Statuswort 2 (ZSW2\_ENC)**

Das Statuswort 2 (ZSW2\_ENC) wird als "Slave-Lebenszeichen" bezeichnet und beinhaltet das Fehlerpuffer-Handling und den Mechanismus der "Steuerung durch PLC" aus PROFIdrive ZSW1 und den Slave-Lebenszeichenmechanismus aus PROFIdrive ZSW2. Das Signal ist für die Steuerung der Taktsynchronisation zwingend erforderlich.

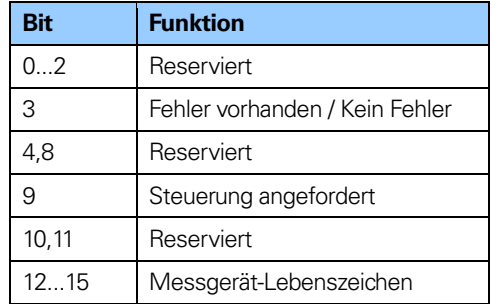

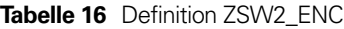

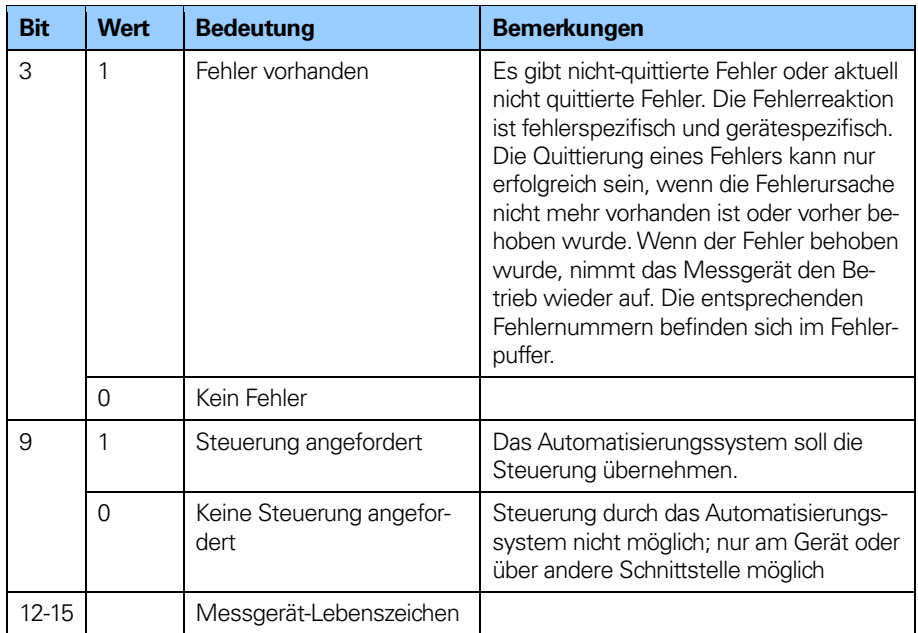

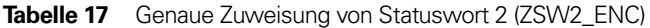

# **5.9 Steuerwort (G1\_STW)**

Das Steuerwort steuert die Funktionalität wichtiger Messgerätefunktionen.

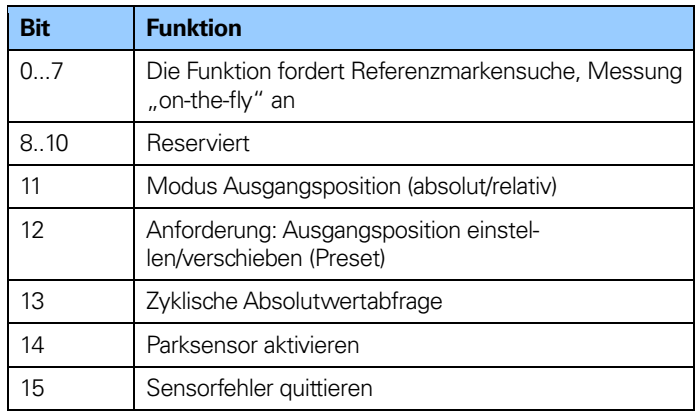

**Tabelle 18** Implementierungsanforderungen für G1\_STW

**Hinweis: Wenn die Sensorparkfunktion aktiviert ist (Bit 14 = 1), ist das Gerät immer noch am Bus, das Slave-Lebenszeichen ist aktiv und die Fehlermeldungen und Diagnose des Messgerätes sind ausgeschaltet.**

# **5.10 Statuswort (G1\_ZSW)**

Das Statuswort definiert Messgerätzustände, Quittierungen und Fehlermeldungen bzgl. wichtiger Messgerätefunktionen.

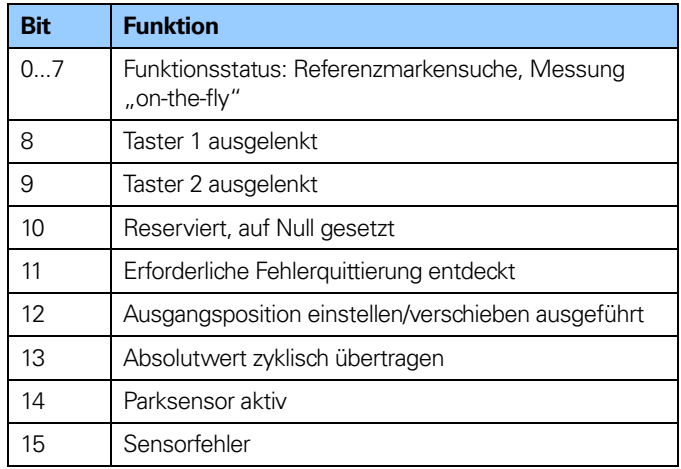

**Tabelle 19** Implementierungsanforderungen für G1\_ZSW

**Hinweis: Wenn Bit 13 "Absolutwert zyklisch übertragen"**  oder Bit 15 "Sensorfehler" nicht gesetzt ist, wird **kein gültiger Wert oder Fehlercode mit G1\_XIST übertragen.**

**Hinweis: Bit 13 "Absolutwert zyklisch übertragen" kann nicht gleichzeitig mit Bit 15 "Sensorfehler" gesetzt sein, da diese Bits entweder zur Anzeige einer gültigen Positionswertübertragung (Bit 13) oder Fehlercodeübertragung (Bit 15) mit G1\_XIST2 verwendet werden.**

#### **5.11 Isochroner Betrieb**

Der taktsynchrone Betrieb bei PROFIBUS-DP erfolgt über den Isochronmodus des PROFIBUS DP-V2. Der taktsynchrone Betrieb im Isonchronmodus des PROFIBUS DP wird über ein isochrones Taktsignal umgesetzt. Dieses zyklische, isochrone Taktsignal wird als globales Steuertelegramm vom DP-Master (Klasse 1) an alle PROFIBUS-Slaves gesendet. Die Slaves, die den isochronen Betrieb unterstützen, können so ihre Anwendungen (intern/Slave-Takt) mit dem Master-Takt synchronisieren.

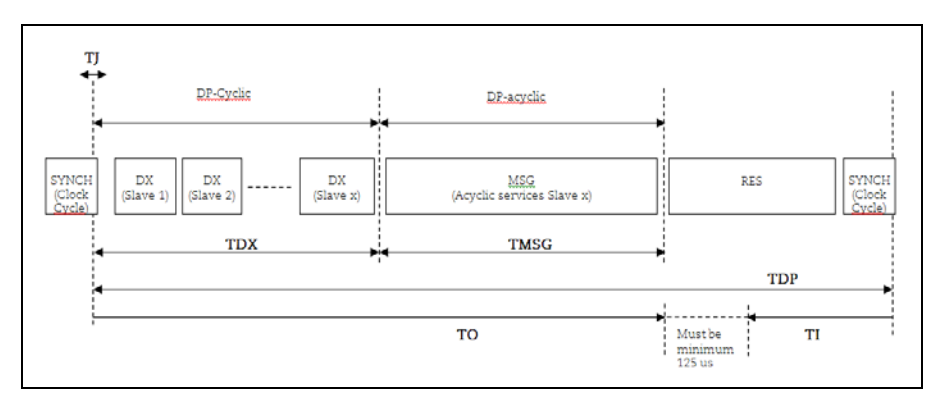

**Abbildung 14** Ablauf des DP-Zyklus im isochronen Betrieb

Eingabezeit **TI** (Input time)

Die Zeit für die Istwert-Erfassung. TI bezieht sich auf das Ende des DP-Zyklus. TI beträgt mindestens 375 µs für das Gateway and 125 µs für das absolute Messgerät. Zwischen TI und TO muss eine Mindestzeit von 125 µs liegen.

Ausgabezeit **TO** (Output time)

TO bezieht sich auf den Beginn des DP-Zyklus. TO ist die Zeit für die Sollwertübergabe. Für das Messgerät und das Gateway ist die Zeit TO nicht von Bedeutung.

Taktzittern **TJ** (Jitter Time) TJ ist die Dauer des Takzitterns. Taktzittern ist die Verschiebung des Global Control (GC) Telegramms bezogen auf die Zeit.

Datenaustauschzeit **TDX** (Data\_Exchange Time) Die Gesamtdauer aller Übertragungszeiten der Data\_Exchange-Telegramme für alle Slaves.

#### Meldungszeit **TMSG** (Message Time)

TMSG ist die benötigte Zeit zur Abwicklung aller azyklischen Dienste zwischen Master und Slave. Diese azyklischen Dienste sind nach den zyklischen Diensten auszuführen. Dieser Teil sollte eingeschränkt sein, um einen isochronen DP-Zyklus zu gewährleisten.

DP-Zykluszeit **TDP** (DP-Cycle Time) TDP ist die Zeitdauer eines DP-Zyklus.

#### **Inhalt eines DP-Zyklus:**

SYNCH: Global\_Control-Telegramm für die Synchronisation. Das Ende des Global\_Control (GC) Telegramms markiert den Beginn eines neuen DP-Zyklus.

#### DX: Data\_Exchange

Mit dem Data\_Exchange-Dienst wird der Austausch der Benutzerdaten zwischen Master und Slave 1-n sequenziell ausgeführt.

MSG: azyklische Dienste. Nach der zyklischen Übertragung kann der Master einen azyklischen Dienst, z. B. eine Parameteranforderung über MS1/MS2 AR, ausführen.

#### RES: Reserve

Die Reserve besteht aus der "aktiven Reservezeit" die als aktive Ruhezeit genutzt wird (Master sendet an sich selbst) und der "passiven Reservezeit".

# **6 Alarme und Warnmeldungen**

# **6.1 Alarmmechanismus**

Es gibt drei Wege, Diagnoseinformationen vom PROFIBUS-Messgerät zu erhalten:

- Durch einen Lesezugriff auf Parameter 65001, aus dem Informationen über den aktuellen Zustand der Fehler und Warnungen und die Unterstützung der einzelnen Diagnosefunktionen ausgelesen werden können.
- Über die Auswertung des Fehlerbits im Sensor-Statuswort G1\_ZSW und darüber hinaus über die Auswertung des mit G1\_XIST2 übertragenen Fehlercodes.
- Über die "erweiterte Diagnose" im Diagnose-Telegramm, bei dem die Diagnoseobjekte durch den Kanaldiagnose-Mechanismus übertragen werden (in diesem Kapitel näher beschrieben).

# **6.2 Kanalbezogene Diagnose**

Die Messgerätdiagnose wird dem Master als kanalbezogene Diagnose gemeldet, wenn das Steuerbit für den Alarmkanal gesetzt ist. Wenn der Alarmkanal ausgeschaltet ist, werden nur die ersten 6 Bytes des Diagnose-Telegramms realisiert.

(Diag.Ext\_Diag = 0): Station\_status\_1, Station\_status\_2, Station\_status\_3,

Diag\_Master\_Add and Ident\_Number.

Der Diagnosegrund wird abwechselnd eingetragen, wobei die Länge jedes Eintrags 3 Oktette beträgt.

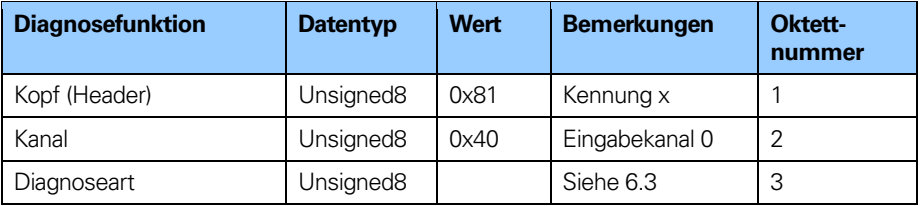

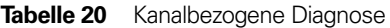

### **6.3 Fehler**

Wenn ein Fehler auftritt, wird die entsprechende Kennung in einem Diagnosetelegramm gemeldet. Fehler können nach der Quittierung des Sensorfehlers durch den Controller durch Setzen von Bit 15 im Steuerwort (G1\_STW) gelöscht werden. Ein Fehler wird nur gelöscht, wenn sich die Funktionalität innerhalb der Spezifikation befindet und der Positionswert korrekt ist. Ein aufgetretener Fehler wird durch ein Diagnosetelegramm ohne den zuvor gesendeten Fehler gemeldet.

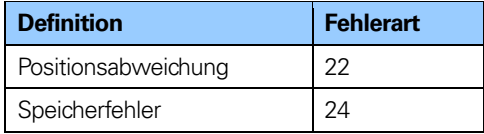

**Tabelle 21** Fehler

#### **Fehlerart: 22**

Definition: Positionswertabweichung GSD-Einträge: Channel Diag (22) = ...Positionswertabweichung" Channel\_Diag\_Help  $(22) =$  "Es ist ein interner Fehler im Messgerät aufgetreten und das Gerät kann keinen genauen Positionswert anzeigen; Messgerät wechseln."

#### **Fehlerart: 24**

Definition: Speicherfehler GSD-Einträge: Channel\_Diag (24) = "Speicherfehler" Channel Diag Help (24) = "Es ist ein interner Fehler im Messgerät aufgetreten und das Gerät kann keinen genauen Positionswert anzeigen; Messgerät wechseln."

# **6.4 Fehlermeldung**

Durch Überwachung des Fehlerbits im Sensor-Statuswort G1\_ZSW (Bit 15) und Auswertung des mit G1\_XIST2 übermittelten Fehlercodes kann man Diagnoseinformationen erhalten.

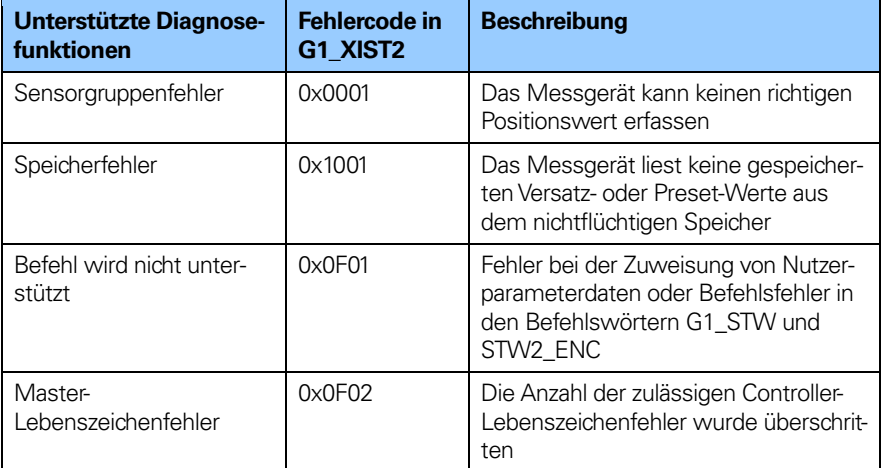

**Tabelle 22** Sensor-Statuswort

# **7 Azyklische Parameterdaten**

# **7.1 Azyklischer Datenaustausch**

Neben dem zyklischen Datenaustausch unterstützt das PROFIBUS-Messgerät auch einen azyklischen Datenaustausch. Der azyklische Datenaustausch erfolgt über den Nicht-Echtzeitkanal und wird zum Lesen und Schreiben von Statusinformationen vom bzw. auf das Slave-Gerät verwendet. Der azyklische Datenaustausch erfolgt parallel zur zyklischen Datenkommunikation.

### **Beispiel für azyklische Daten:**

- Lesen von Diagnosedaten
- Lesen von I&M-Funktionen
- Lesen von PROFIdrive-Parametern

# **7.2 Identifikation und Wartung (I&M-Funktionen)**

Messgeräte gemäß Messgeräteprofil 3.162 unterstützen auch eine I&M-Funktionalität. Die I&M-Funktionen dienen hauptsächlich dazu, den Benutzer zu unterstützen, wenn das Gerät nicht richtig funktioniert oder Funktionen fehlen. I&M-Funktionen sind mehr oder weniger als elektronisches Typenschild mit allgemeinen Informationen über das Gerät und seinen Hersteller zu betrachten.

Nach der PROFIBUS-Spezifikation müssen alle IO-Geräte mindestens die folgenden I&M-Funktionen unterstützen:

- Bestellnummer
- Hardware-Version
- Software-Version
- Produktart
- Hersteller-ID

Kapitel 8.14.6. enthält nähere Informationen zu weiteren unterstützten I&M-Funktionen.

#### **7.3 Base Mode Parameter Access**

#### **7.3.1 Allgemeine Eigenschaften**

Jeweils ein azyklischer Parameter kann in einem Zugriff gesendet werden. Ein Parameterzugriff kann bis zu 240 Byte lang sein.

#### **7.3.2 Parameteranforderungen und -antworten**

Anforderungskopf: Auftrags-ID, DO-ID und Parameteranzahl des **Zugriffs** 

Parameteradresse: Eine Adresse für jeden Parameter bei Zugriff auf mehrere Parameter.

Parameterwert: Bei Aufruf-ID 0x02 (Änderungswert) wird der Wert in der Anforderung gesetzt und bei Aufruf-ID 0x01 (Anforderungswert) erscheint der Wert in der Antwort.

#### **7.3.3 Preset-Wert ändern**

Die nachfolgende Tabelle zeigt die Struktur einer Änderungsanforderung für einen Wert.

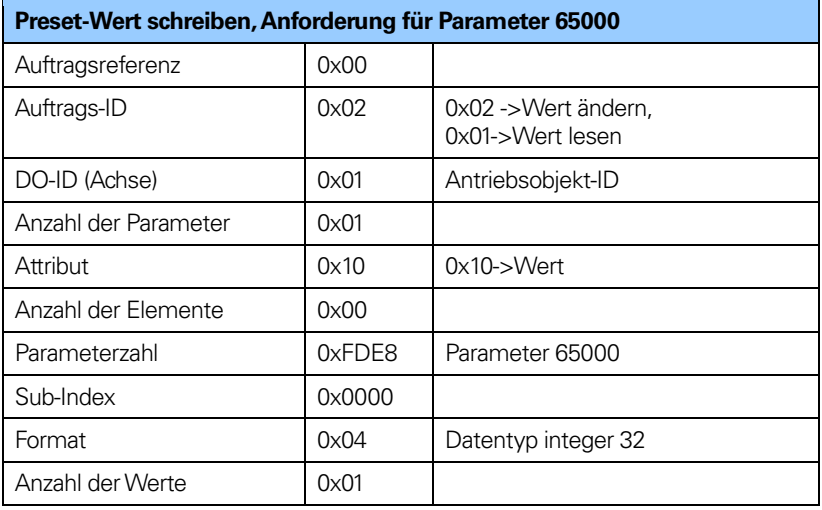

**Tabelle 23** Preset-Wert schreiben

# **7.3.4 Preset-Wert lesen**

Die nachfolgenden Tabellen zeigen die Struktur einer Leseanforderung für einen Wert.

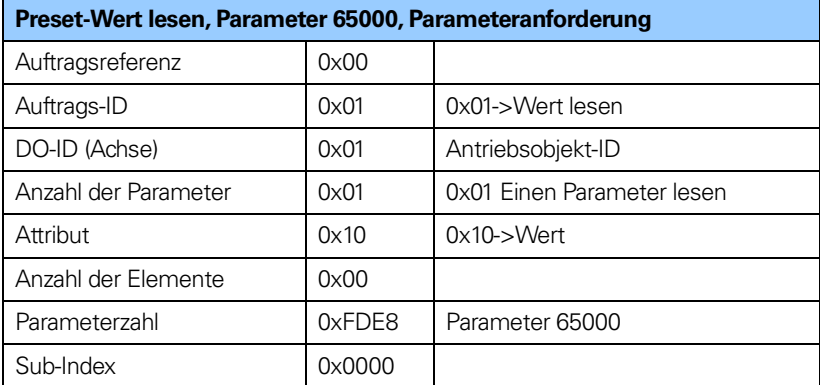

**Tabelle 24** Preset-Wert lesen, Parameteranforderung

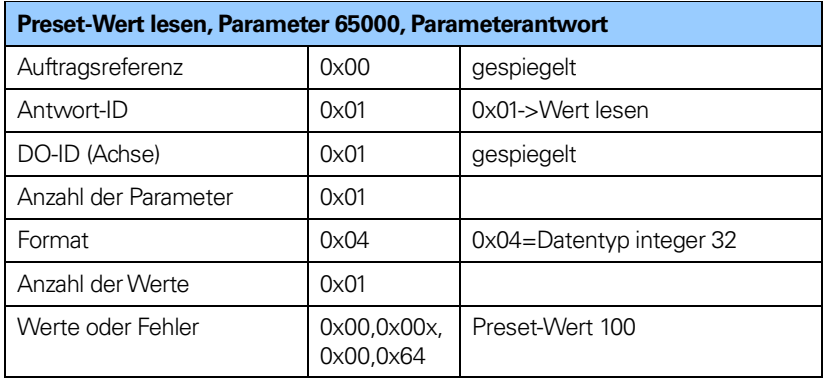

**Tabelle 25** Preset-Wert lesen, Parameterantwort

# **7.4 Detaillierte Beschreibung der unterstützten Parameter**

#### **7.4.1 Parameter 918, schreibgeschützt**

918  $\rightarrow$ unsigned int, stellt die Knotenadresse des Gerätes dar.

### **7.4.2 Parameter 922, schreibgeschützt**

 $922 \rightarrow$  unsigned int; zeigt das verwendete Telegramm an. Telegramm 81, 82, 83 oder 84 ist möglich.

### **7.4.3 Parameter 925, Lese-/Schreibzugriff**

 $925 \rightarrow$  unsigned int; maximal zulässiger Master-Lebenszeichen-(MLS-) Fehler. Parameter 925 kann verwendet werden, um die maximal zulässigen, aufeinander folgenden Lebenszeichenfehler festzulegen.

### **7.4.4 Parameter 964, schreibgeschützt**

964  $\rightarrow$  unsigned int, Gerätekennung

964[0] = Hersteller-ID. Wird bei der Herstellung des Messgerätes gesetzt.  $964[1] = 0 \rightarrow$  Typ DU (Drive Unit), immer auf 0 gesetzt.  $964[2] = 201 \rightarrow$ Software-Version 964[3] = 2009  $\rightarrow$  Jahr der Software

 $964[4] = 2805 \rightarrow \text{Taq}$  und Monat der Software

 $964[5] = 1 \rightarrow$  Anzahl der DOs (Drive Objects)

# **7.4.5 Parameter 965, schreibgeschützt**

965 → OctetString 2, Nummer des Messgeräteprofils

965[0] =0x3D->Nummer des Messgeräteprofils  $965[1] = 31$  oder 41  $\rightarrow$  Messgerät-Profilversion, vom Kunden eingestellt (Benutzer\_Parameter)

# **7.4.6 Parameter 971, Lese-/Schreibzugriff**

 $971 \rightarrow$  unsigned int; speichert den lokalen Parametersatz in einem nichtflüchtigen Speicher. Der Preset-Wert wird beim Schreiben von Wert 1 gespeichert und wird bei Beendigung von der Messgerät-Firmware auf 0 gesetzt. Das bedeutet, dass der Preset-Wert gespeichert wurde, wenn der Wert 0 zurückgelesen wird.

#### **7.4.7 Parameter 974, schreibgeschützt**

974  $\rightarrow$  unsigned int 974[0] = 96  $\rightarrow$  Maximale vom Parameterkanal unterstützte Array-Länge  $974$ [1] = 1  $\rightarrow$  Anzahl der Multi-Parameter, 1 = Multi-Parameter nicht unterstützt 974[2] = 1000  $\rightarrow$  Maximale Verarbeitungszeit einer Parameteranforderung, n x 10 ms.

#### **7.4.8 Parameter 975, schreibgeschützt**

 $975 \rightarrow$ unsigned int, Messgerätobjektidentifikation

975[0] = Hersteller-ID, wird bei der Produktion gesetzt  $975[1] = 7011 \rightarrow DO-Typ$  $975[2] = 201 \rightarrow S$ oftware-Version  $975[3] = 2009 \rightarrow$ Jahr der Software  $975[4] = 2805 \rightarrow$  Tag und Monat der Software  $975[5] = 0 \times 0005 \rightarrow$  Profidrive DO-Typ Klasse 5 = Messgeräteschnittstelle  $975[6] = 0 \times 8000 \rightarrow$  Profidrive SUB Klasse 1, Messgerätanwendung der Klasse 4 unterstützt  $975[7] = 0 \times 0001 \rightarrow 1$ D des Drive Object (DO ID).

#### **7.4.9 Parameter 979, schreibgeschützt**

979  $\rightarrow$  unsigned long, Sensorformat

979 $[0]$  = 0x00005111  $\rightarrow$  Indexnummer, die die Messgeräte beschreibt, Zahl der beschriebenen Messgeräte, Version der Parameterstruktur

 $979[1] = 0 \times 80000000 \rightarrow$  Sensortyp Bit 31 = 1 wenn Konfiguration und Parametrierung stimmen Bit 0 = 0 Drehgeber, Bit 0 = 1 Längenmessgerät Bit  $1 = 0$  immer auf 0 gesetzt Bit 2 =  $0 \rightarrow 32$ -Bit-Daten, Bit 2 = 1  $\rightarrow$  64-Bit-Daten 979[2] = 8192  $\rightarrow$  Skalierte Messgerät-Auflösung  $979[3] = 0 \rightarrow$ Verschiebungsfaktor für G1 XIST1. Immer auf 0 gesetzt. 979[4] =  $0 \rightarrow$  Verschiebungsfaktor für G1\_XIST2. Immer auf 0 gesetzt.  $979[5] = 1$  oder 4096  $\rightarrow$  Singleturn = 1, Multiturn = 4096  $979[6] = 0$  $979[7] = 0$  $979[8] = 0$  $979[9] = 0$  $979[10] = 0$ 

# **7.4.10 Parameter 980, schreibgeschützt**

Dieser Parameter zeigt die unterstützten Parameter 980  $\rightarrow$  unsigned int

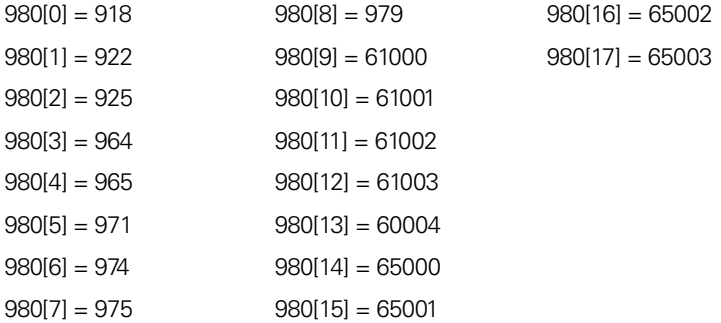

#### **7.4.11 Parameter 65000, Lese-/Schreibzugriff**

Verwendet mit Telegramm 81-83 65000  $\rightarrow$  signed long, Preset-Wert 32 Bit.

#### **7.4.12 Parameter 65001, schreibgeschützt**

Verwendet mit Telegramm 81-84 65001  $\rightarrow$  unsigned long

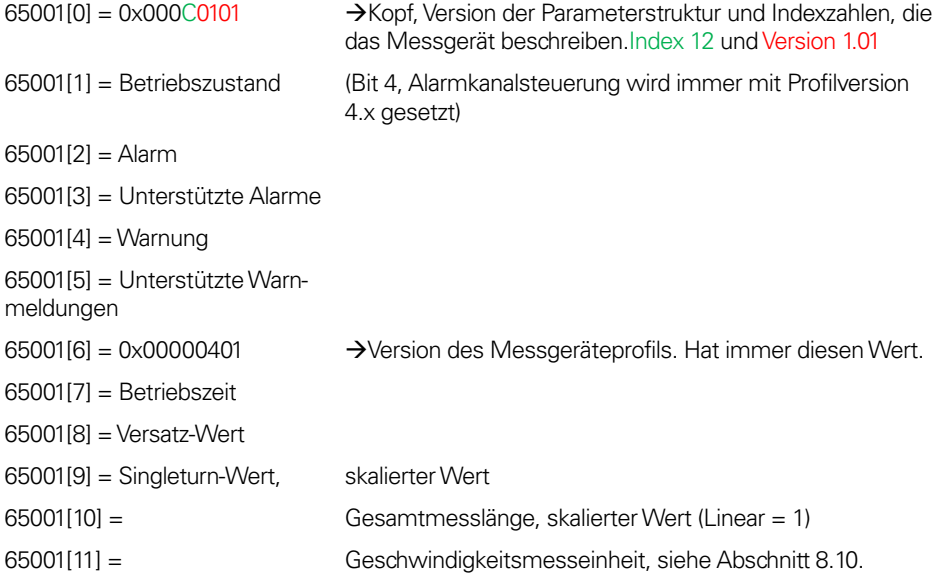

# **7.4.13 Parameter 65002, Lese-/Schreibzugriff**

Verwendet mit Telegramm 84 65002  $\rightarrow$  signed long long, Preset-Wert 64 Bit.

#### **7.4.14 Parameter 65003, schreibgeschützt**

Verwendet mit Telegramm 84 65003  $\rightarrow$  unsigned long long

65003[0]= 0x0000000000040101 → Kopf, Version der Parameterstruktur und Indexzahlen, die das Messgerät beschreiben. Index 4 und Version 1.01

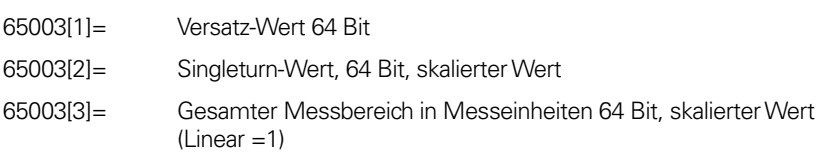

# **7.5 Beispiel für das Lesen und Beschreiben eines Parameters**

In diesem Beispiel werden S7-Blöcke zum Lesen und Beschreiben des Parameters 65000 (Preset-Wert) verwendet. Kenntnisse in der S7-Programmierung und Statement List Programming Language (STL) sind erforderlich.

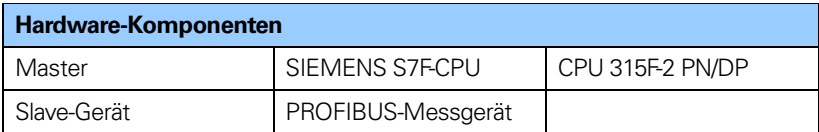

**Tabelle 26** Verwendete Hardware-Komponenten

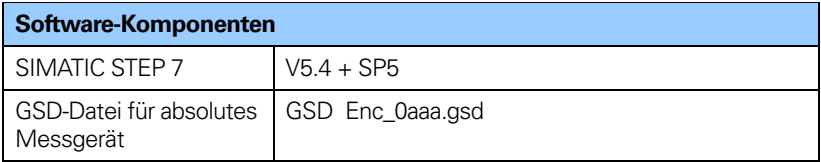

**Tabelle 27** Verwendete Software-Komponenten

#### **7.5.1 Verwendete Datenblöcke**

Datensatz schreiben SFB53 WRREC Datensatz lesen SFB52 RDREC Instanz-Datenblöcke DB3 und DB4 Aufruf-Datenblock DB1 Antwort-Datenblock DB2 Organisationsbausteine OB1, OB82 und OB86

# **SFB52**

SFB52 ist ein S7-Standardblock zum Lesen von Parametern.

### **SFB53**

SFB53 ist ein S7-Standardblock zum Schreiben von Parametern.

# **DB1**

DB1 ist der Aufruf-Datenblock.

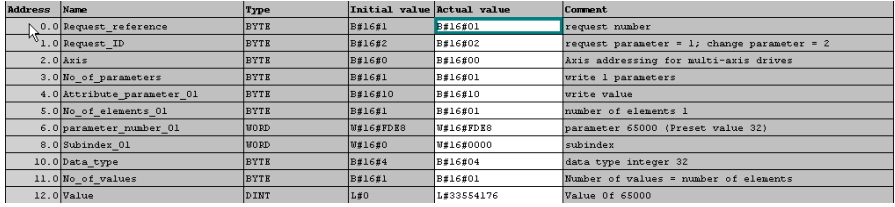

Abbildung 15 Aufruf-Datenblock DB1

#### **DB2**

DB2 ist der Antwort-Datenblock.

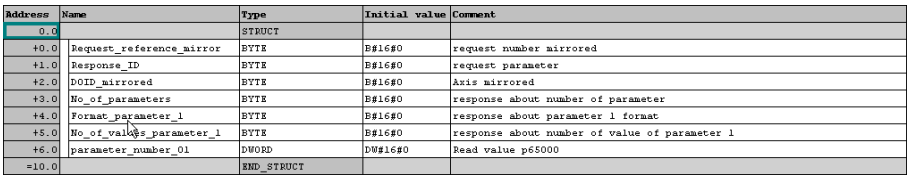

**Abbildung 16** Antwort-Datenblock DB2

#### **DB3**

DB3 ist der Instanz-Datenblock von SFB52.

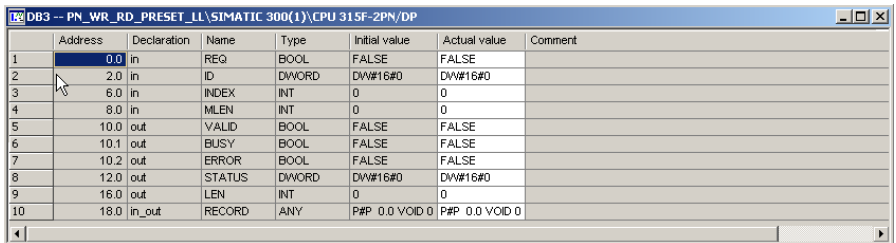

**Abbildung 17** DB3, Instanz-Datenblock von SFB52

# **DB4**

DB4 ist der Instanz-Datenblock von SFB53.

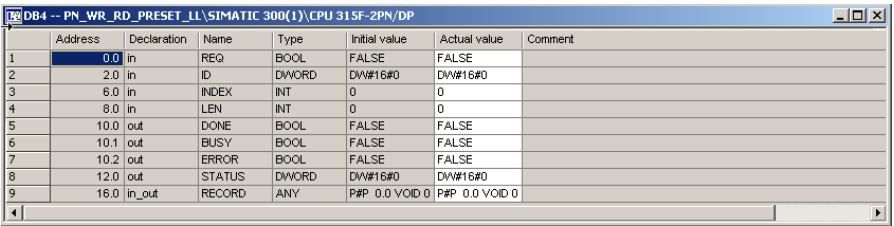

**Abbildung 18** DB4, Instanz-Datenblock von SFB53

**OB1**

OB1 steuert den Lese- und Schreibvorgang.

```
0B1 : "Main Program Sweep (Cycle)"
In network 2 and network of the user will see how to generate the request /
In network 2 and network c the user will see how to generate the request DE for writing/reading p65000 using 37 standard function blocks SFB53/53
easy handled by the VAT_1 vaiable table.
Network 1: Title:
With the SFB53 "WRREC" (write record) you transfer a data record with the
number INDEX to a DP slave device component defined by ID.
               _{\rm H}8.4\mathbf{A}\mathbf{N} .  
                        8.1\lambda N\mathbf H8.3AM M8.2\mathtt{s}_{\rm H}8.0CALL "WRREC", "InstanceDB_SFB53" SFB53 / DB4 -- Write a Process Data Record
        REQ :=M8.0
                 : =DW4164100ID.
         IMDRX := 47\begin{tabular}{ll} \tt LRN & : = 16 \\ \tt DONE & : = M14.0 \end{tabular}\texttt{BUSY} \quad : = \texttt{M8.1}ERROR := M14.2STATUS: = MD10
         \verb|RECORD|:=\verb|P#DB1.DBXO.0 BYTF_16\mathbf{A}\mathbf{M}8.18.0\mathbb{R}^+\mathbf{M}Network 2 : Read request
With the SFB52 "RDREC" (read record) you read a data record with the number
INDEX from a component.
               \mathbf{M}84\Delta\mathbf{M}AM.
                         8.1\begin{array}{ccc} \text{AN} & & \text{M} \\ \text{AN} & & \text{M} \end{array}8.38.0\mathbf{s}\mathbf{M}8.2CALL "RDREC", "InstanceDB_SFB52" SFB52 / DB3 -- Read a Process Data Record
        REQ := M8.2
         \mathbb{ID}: =DW#16#100
         INDEX := 47
         MLEN :=10
         \texttt{VALID} := M16.0
         BUSY :=M8.3ERROR :=M16.2\texttt{STATUS}\!:=\!\! \textbf{MD18}LRN :=MW22RECORD: = P#DB2.DBX0.0 BYTE 10
                      8.3\begin{array}{ccc}\nA & & M \\
& \ddots & \end{array}\mathbf{R} .
               \, M \,8.2
```
**Abbildung 19** OB1, Lese- und Schreibvorgang

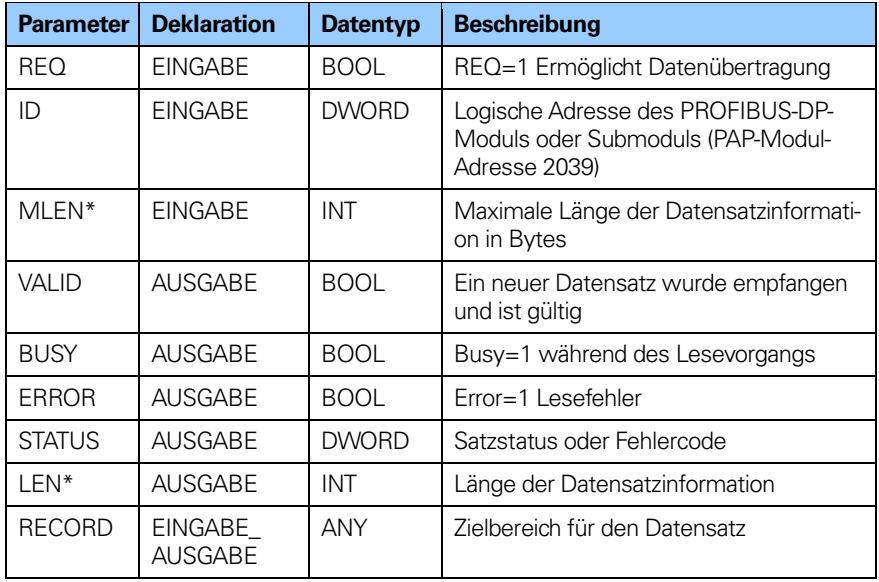

# **Parameter für SFB52**

**Tabelle 28** Parameter für SFB52

# **Parameter für SFB53**

| <b>Parameter</b> | <b>Deklaration</b>        | <b>Datentyp</b> | <b>Beschreibung</b>                                                                     |
|------------------|---------------------------|-----------------|-----------------------------------------------------------------------------------------|
| <b>REQ</b>       | <b>EINGABE</b>            | <b>BOOL</b>     | REQ=1 Ermöglicht Datenübertragung                                                       |
| ID               | <b>EINGABE</b>            | <b>DWORD</b>    | Logische Adresse des PROFIBUS-DP-<br>Moduls oder Submoduls (PAP-Modul-<br>Adresse 2039) |
| I FN*            | <b>EINGABE</b>            | INT             | Länge der Datensatzinformation in Bytes                                                 |
| <b>DONE</b>      | <b>AUSGABE</b>            | <b>BOOL</b>     | Datensatz wurde gesendet                                                                |
| <b>BUSY</b>      | <b>AUSGABE</b>            | <b>BOOL</b>     | Busy=1 während des Lesevorgangs                                                         |
| <b>ERROR</b>     | <b>AUSGABE</b>            | <b>BOOL</b>     | Error=1 Schreibfehler                                                                   |
| <b>STATUS</b>    | <b>AUSGABE</b>            | <b>DWORD</b>    | Satzstatus oder Fehlercode                                                              |
| <b>RECORD</b>    | EINGABE<br><b>AUSGABE</b> | <b>ANY</b>      | Datensatz                                                                               |

**Tabelle 29** Parameter für SFB53

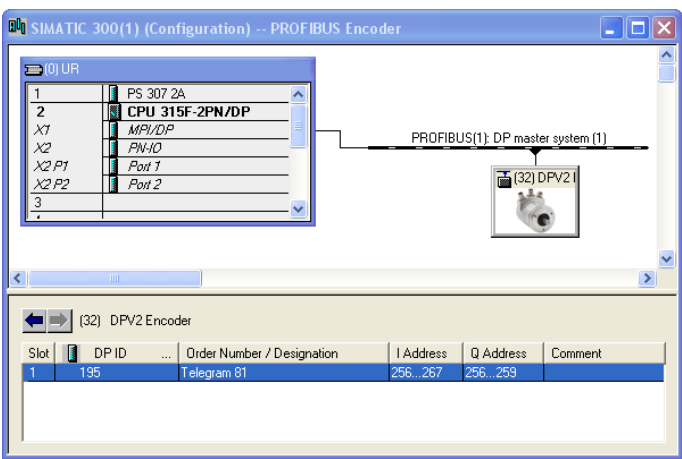

# **Diagnose-Adresse von Slot 1**

**Abbildung 20** Diagnose-Adresse von Slot 1

# **Variablen-Tabelle**

Mit der Variablen-Tabelle kann der Benutzer Variablen überwachen und ändern.

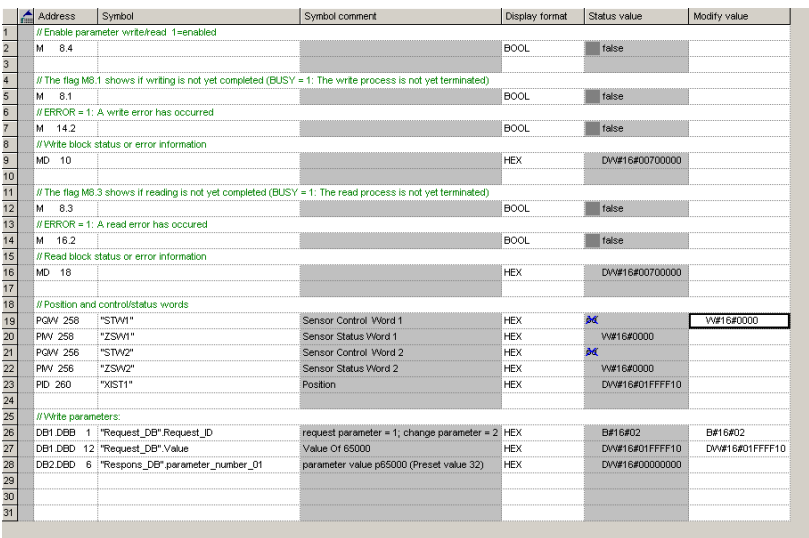

# **8 Funktionalität im PROFIBUS-DPV2-Gerät**

In diesem Kapitel werden die Funktionen der PROFIBUS-DPV2- Messgeräte von HEIDENHAIN beschrieben. Die untenstehende Tabelle zeigt die unterstützten Funktionen und evtl. bestehende Beschränkungen.

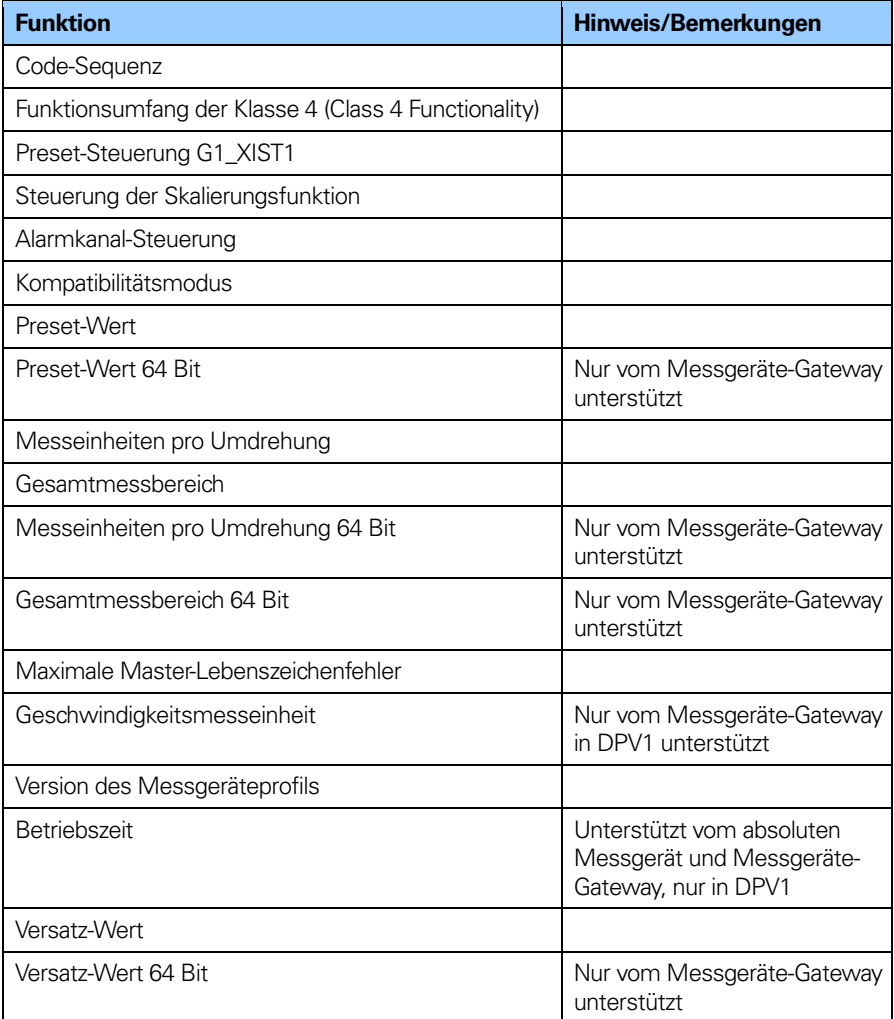

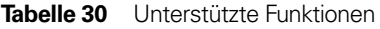

#### **8.1 Code-Sequenz**

Die Code-Sequenz legt fest, ob der absolute Positionswert bei Drehung der Messgerätwelle im Uhrzeigersinn oder gegen den Uhrzeigersinn (von der Flanschseite betrachtet) zunehmen soll. Die Code-Sequenz ist standardmäßig so eingestellt, dass der absolute Positionswert bei Drehung der Welle im Uhrzeigersinn (0) zunimmt.

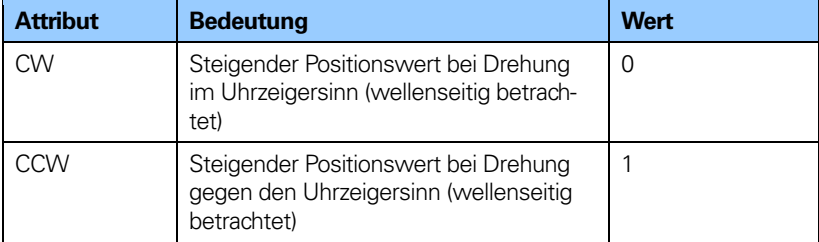

#### **Tabelle 31** Code-Sequenz-Attribute

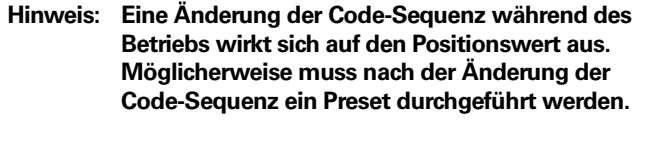

#### **Hinweis Die Code-Sequenz für das Längenmessgerät wird vom Gateway nicht unterstützt.**

#### **8.2 Funktionsumfang der Klasse 4**

Dieser Parameter aktiviert oder deaktiviert die Messfunktionen Skalierung, Preset und Code-Sequenz. Ist die Funktion aktiviert, beeinflusst die Skalierung und Steuerung der Code-Sequenz den Positionswert in G1\_XIST1, G1\_XIST2 und G1\_XIST3. Ein Preset wirkt sich in diesem Fall immer auf G1\_XIST2 und G1\_XIST3. Wenn jedoch der Parameter G1\_XIST1 "Preset-Steuerung" deaktiviert ist, hat der Preset keinen Einfluss auf den Positionswert in G1\_XIST1.

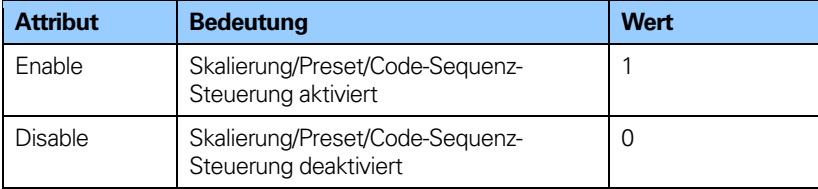

**Tabelle 32** Funktionalitätsattribute der Klasse 4

# **8.3 Preset-Steuerung G1\_XIST1**

Dieser Parameter steuert die Wirkung eines Preset auf den Ist-Wert von G1\_XIST1.

Ist der Funktionsumfang der Klasse 4 aktiviert und die Preset-Steuerung für G1\_XIST1 deaktiviert, wird der Positionswert in G1\_XIST1 nicht von einem Preset beeinflusst.

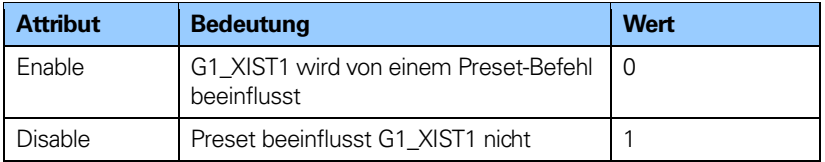

**Tabelle 33** Attribute der Preset-Steuerung G1\_XIST1

**Hinweis: Dieser Parameter wird durch Setzen des Wertes auf 1 deaktiviert.**

#### **Hinweis: Dieser Parameter hat keine Funktion, wenn der Parameter für den Funktionsumfang der Klasse 4 ("Class 4 Functionality") deaktiviert ist.**

# **8.4 Steuerung der Skalierungsfunktion**

Dieser Parameter aktiviert oder deaktiviert die Skalierungsfunktion des Messgerätes.

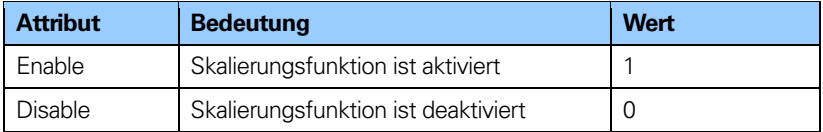

**Tabelle 34** Attribute für die Steuerung der Skalierungsfunktion

**Hinweis: "Class 4 Functionality" muss aktiviert sein, damit dieser Parameter verwendet werden kann**

### **8.5 Alarmkanal-Steuerung**

Dieser Parameter aktiviert oder deaktiviert den messgerätspezifischen Alarmkanal, der als kanalbezogene Diagnose übertragen wird. Diese Funktionalität wird verwendet, um die Menge der im Isochron-Modus gesendeten Daten zu begrenzen.

Wenn der Wert Null ist (Standardwert), werden nur die kommunikationsbezogenen Alarme über den Alarmkanal gesendet. Wenn der Wert 1 ist, werden auch Fehler und Warnungen, die sich auf das Messgeräteprofil beziehen, über den Alarmkanal gesendet.

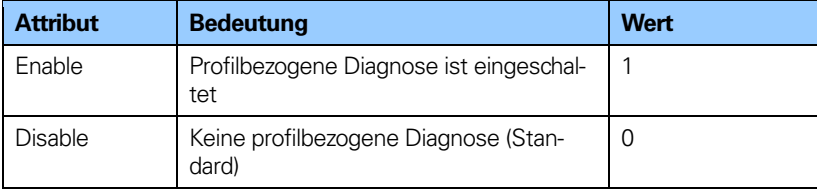

**Tabelle 35** Attribute der Alarmkanal-Steuerung

# **8.6 Kompatibilitätsmodus**

Dieser Parameter legt fest, ob das Messgerät in einem mit Version 3.1 des Messgeräteprofils kompatiblen Modus laufen soll. Die nachfolgende Übersicht zeigt, auf welche Funktionen sich die Aktivierung des Kompatibilitätsmodus auswirkt.

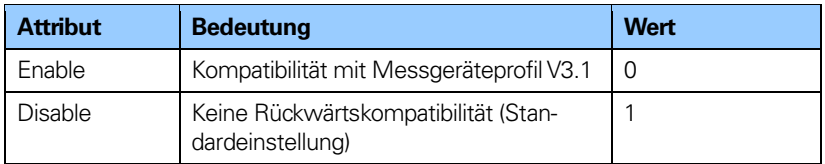

**Tabelle 36** Attribute des Kompatibilitätsmodus

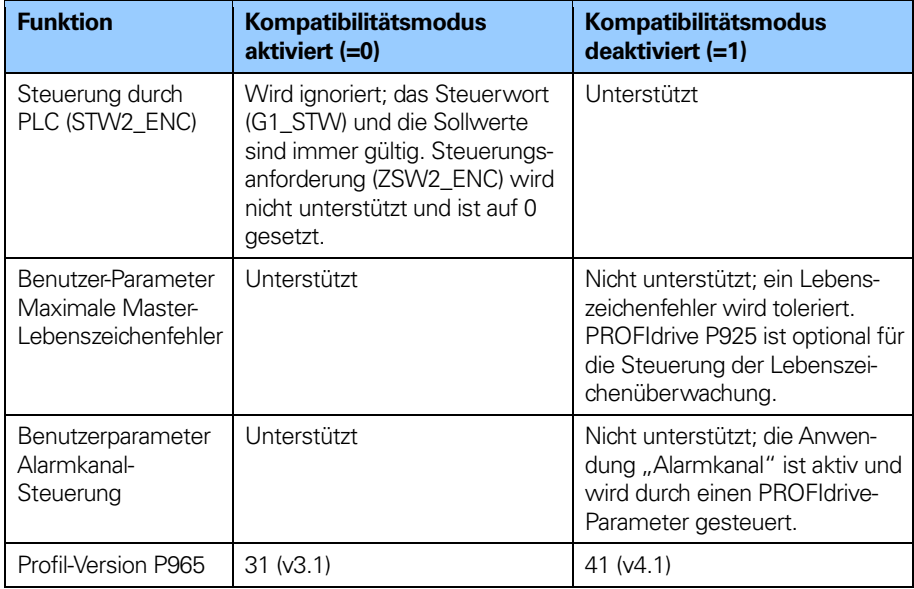

**Tabelle 37** Definition des Kompatibilitätsmodus

#### **8.7 Preset-Wert**

Die Funktion Preset-Wert ermöglicht die Anpassung des Positionswerts aus dem Messgerät an einen bekannten mechanischen Bezugspunkt des Systems. Die Preset-Funktion setzt den Positions-Istwert des Messgerätes auf Null (= Standardwert) oder auf den gewählten Preset-Wert. Ein Preset-Wert kann mehr als einmal gesetzt werden und mittels PROFIdrive-Parameter 971 im nichtflüchtigen Speicher abgelegt werden.

Die Presetfunktion hat einen absoluten und einen relativen Modus, der mit Bit 11 im Steuerwort (G1\_STW) ausgewählt werden kann. Bit 11 und Bit 12 im Steuerwort steuern den Preset auf folgende Weise:

#### **Normale Betriebsart: Bit 12=0**

In diesem Modus ändert das Messgerät den Ausgabewert nicht.

#### **Absoluter Preset-Modus: Bit 11 =0, Bit 12 = 1**

In diesem Modus liest das Messgerät den Positions-Istwert und berechnet einen internenWert für den Versatz vom Preset-Wert und dem Positions-Istwert. Der Positionswert wird dann um den berechneten Versatzwert verschoben, um einen Positionswert zu erhalten, der dem Preset-Wert entspricht. Wird bei dem Versuch, einen absoluten Preset zu starten, ein negativer Preset-Wert verwendet, so erfolgt kein Preset.

#### **Relativer Preset-Modus: Bit 11 =1, Bit 12 = 1**

In diesem Modus wird der Positionswert um den Preset-Wert verschoben. Dieser kann ein negativer oder positiver, durch Messgerätparameter 65000 oder 65002 gesetzter Wert sein.
Die folgenden Schritte sollten bei Änderung der Parameter für den Preset-Wert vom Master befolgt werden:

- Lesen des angeforderten Presetwert-Parameters und Prüfung, ob der gelieferte Wert den Anforderungen der Anwendung entspricht. Ist dies nicht der Fall, ist folgendermaßen vorzugehen:
- Preset-Wert in den jeweiligen Parameter schreiben.
- Den Wert in im nichtflüchtigen Speicher mittels PROFIdrive-Parameter 971 ablegen, wenn der Wert auch nach der nächsten Einschaltsequenz gültig sein soll.

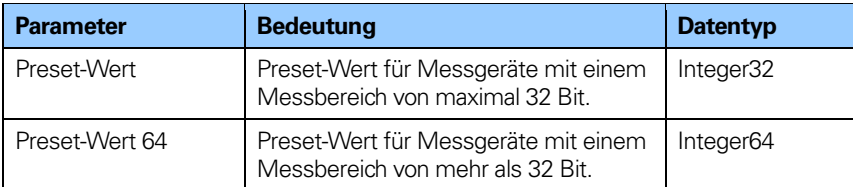

**Tabelle 38** Parameter für den Preset-Wert

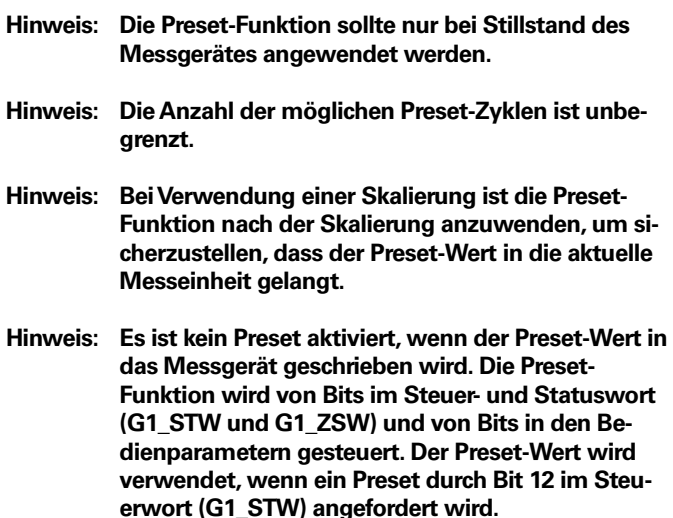

#### **8.8 Parameter für die Skalierungsfunktion**

Um die Auflösung des Messgerätes zu ändern, wandelt die Skalierungsfunktion den physikalischen absoluten Positionswert des Messgerätes mithilfe einer Software um. Die Skalierungsparameter werden nur aktiviert, wenn die Parameter für den Funktionsumfang der Klasse 4 und die Steuerung der Skalierungsfunktion aktiviert sind. Der zulässige Wertebereich für die Skalierung ist durch die Auflösung des Messgerätes begrenzt.

Singleturn-Messgeräte mit einer Auflösung bis zu 31 Bit und Multiturn-Geräte bis zu 37 Bit werden vom Messgeräte-Gateway unterstützt.

Bei Verwendung von Messgeräten mit einer höheren Auflösung als 31 Bit in Verbindung mit dem Messgeräte-Gateway muss Telegramm 84 verwendet werden.

#### **8.8.1 Messeinheiten pro Umdrehung**

Dieser Parameter bestimmt die Singleturn-Auflösung des Messgerätes, also die Anzahl der verschiedenen Messschritte pro Umdrehung des Messgerätes.

**Beispiel**: Der zulässige Wertebereich für die "Messeinheiten pro Umdrehung" liegt bei einem 13-Bit-Messgerät mit einer Singleturn-Auflösung von 13 Bit zwischen 20 und 213 (8192).

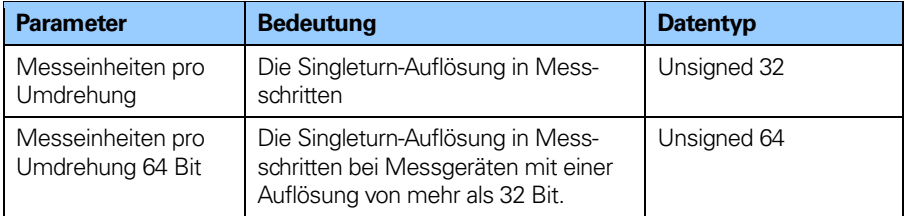

**Tabelle 39** Parameter für Singleturn-Skalierung

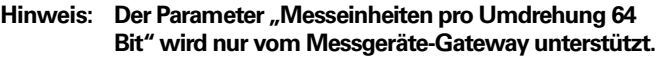

**Hinweis: Nach dem Herunterladen neuer Skalierungsparameter muss die Preset-Funktion verwendet werden, um den Startpunkt des Messgerätes auf Absolutposition 0 oder eine beliebige andere Startposition innerhalb des skalierten Arbeitsbereichs zu setzen.**

#### **8.8.2 Gesamtmessbereich**

Dieser Parameter bestimmt den Gesamtmessbereich des Messgerätes. Der Gesamtmessbereich wird durch Multiplikation der Singleturn-Auflösung mit der Anzahl der unterscheidbaren Umdrehungen berechnet.

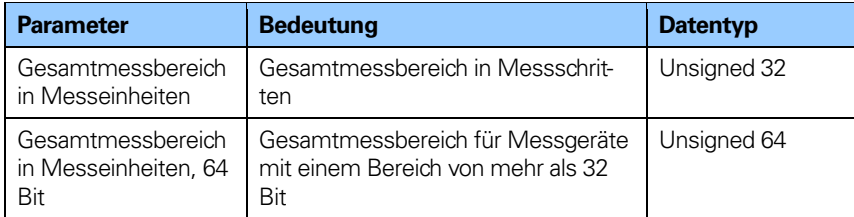

**Tabelle 40** Gesamtmessbereich

#### Hinweis: Der Parameter "Gesamtmessbereich in Messein**heiten 64 Bit" wird nur vom Messgeräte-Gateway unterstützt.**

**Beispiel:** Der zulässige Wertebereich für den "Gesamtmessbereich" eines 25-Bit Multiturn-Messgerätes mit einer Singleturn-Auflösung von 13 Bit und einer Multiturn-Auflösung von 12 Bit liegt zwischen 20 und 225 (33 554 432).

Der Gesamtmessbereich errechnet sich wie folgt:

Messeinheiten pro Umdrehung x Gesamtmessbereich =  $8192(2^{13}) \times 4096(2^{12}) = 33554432$ 

Wird das Messgeräte-Gateway verwendet und der Gesamtmessbereich beträgt mehr als 31 Bit, müssenTelegramm 84 und die azyklischen Messgerätparameter 65002 und 65003 verwendet werden. In diesem Fall werden die 64-Bit-Werte verwendet und die 32-Bit-Werte werden vom Messgerät auf Null (0) gesetzt.

#### **Hinweis: Telegramm 84 und Parameter 65002 und 65003 werden nur vom Messgeräte-Gateway unterstützt.**

Abhängig vom spezifizierten Messbereich haben die Geräte zwei verschiedene Betriebsarten. Wenn das Gerät eine Parametermeldung empfängt, prüft es in den Skalierungsparametern, ob eine binäre Skalierung verwendet werden kann. Wenn die binäre Skalierung angewendet werden kann, wählt das Gerät die Betriebsart A (siehe nachfolgende Erklärung). Wenn nicht, wird Betriebsart B gewählt.

#### **A. Zyklischer Betrieb (binäre Skalierung)**

Der zyklische Betrieb wird verwendet, wenn mit 2X Umdrehungen gearbeitet wird (2, 4, 8, 16, 32, 64, 128, 256, 512, 1024, 2048. 4096... Umdrehungen). Ist der gewünschte Gesamtmessbereich gleich der spezifizierten Singleturn-Auflösung \*  $2^{\chi}$  (wobei  $x \leq$ 12), so läuft das Messgerät in endlosem Zyklusbetrieb (0 – max. Positionswert – 0 – max. Positionswert usw.). Wenn der Positionswert durch die Drehung der Geberwelle über den Maximalwert steigt, so beginnt das Messgerät wieder bei null 0.

#### **Beispiel einer zyklischen Skalierung.**

Gesamtmessbereich = Messeinheiten pro Umdrehung x Anzahl der Umdrehungen

Messeinheiten pro Umdrehung = 1000 Anzahl der Umdrehungen =  $32(=25=2x2x2x2x2)$  $(32 = 2<sup>5</sup>$  bedeutet, dass eine binäre Skalierung verwendet wird.)

Gesamtmessbereich  $= 1000 \times 32 = 32000$ 

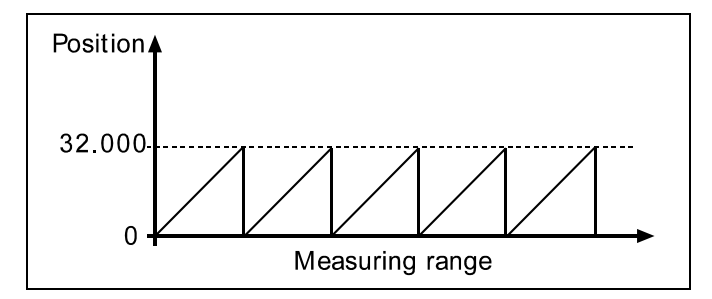

**Abbildung 22** Zyklische Skalierung

#### **B. Nichtzyklischer Betrieb**

Ist der gewünschte Gesamtmessbereich **ungleich** der spezifizierten Singleturn-Auflösung \*  $2^X$  (wobei x <= 12), so läuft das Messgerät im nichtzyklischen Betrieb. Der nichtzyklische Betrieb wird von Parameter G1\_XIST1 "Preset-Steuerung" wie unten beschrieben beeinflusst.

#### **G1\_XIST 1 Preset control=Enabled**

Wenn der Positionswert über den Maximalwert hinaus steigt bzw. unter 0 fällt und der Parameter G1\_XIST 1 "Preset-Steuerung" aktiviert ist, so gibt das Gerät den maximalen Positionswert innerhalb des skalierten Gesamtbereichs für beide Positionswerte G1\_XIST 1 und G1\_XIST 2 aus.

#### **Beispiel einer nichtzyklischen Skalierung mit aktivierter Preset-Steuerung G1\_XIST 1:**

Gesamtmessbereich = Messeinheiten pro Umdrehung x Anzahl der Umdrehungen

Messeinheiten pro Umdrehung = 100 Anzahl der Umdrehungen= 50 (=50 ist ungleich  $2^{\chi}$ , wobei x <= 12 bedeutet, dass eine nichtzyklische Skalierung verwendet wird).

 $G$ esamtmessbereich =  $100 \times 50 = 5000$ 

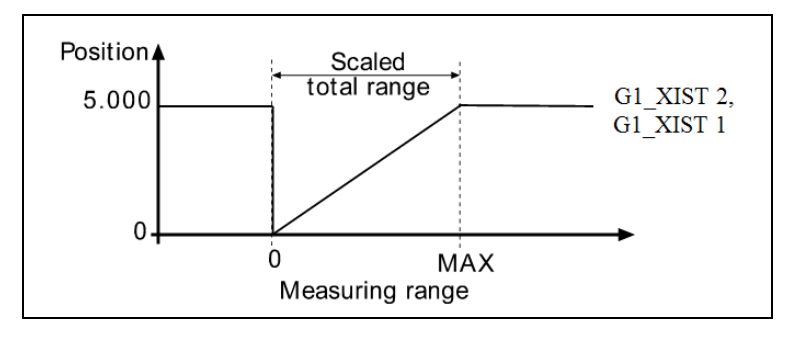

**Abbildung 23** Nicht-zyklische Skalierung G1\_XIST 1 Preset-Steuerung aktiviert

#### **G1\_XIST1 Preset-Steuerung = deaktiviert**

Ist Parameter G1\_XIST 1 Preset-Steuerung deaktiviert und der Positionswert steigt über den Maximalwert oder fällt unter 0, so gibt das Gerät den maximalen Positionswert innerhalb des skalierten Gesamtbereichs für den Positionswert G1\_XIST 2 aus. Der Positionswert G1\_XIST1 ist nicht auf den skalierten Gesamtbereich begrenzt. Für den Positionswert G1\_XIST 1 gibt das Gerät weiterhin einen Positionswert innerhalb des Gesamtmessbereichs des Messgerätes aus (bis zu 33554432 Positionen für ein 25-Bit-Messgerät).

#### **Beispiel einer nichtzyklischen Skalierung mit deaktivierter Preset-Steuerung G1\_XIST 1:**

Messeinheiten pro Umdrehung = 100

 $Gesamtmessbereich = 5000$ (Anzahl der Umdrehungen 50)

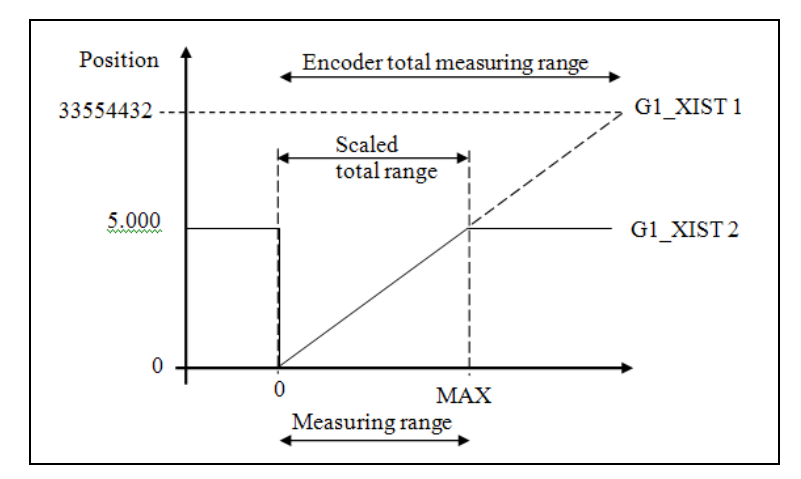

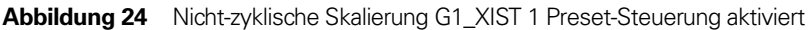

#### **Umgang mit 64-Bit-Daten**

Das Hardware-Konfigurationstool von Siemens unterstützt den 64-Bit-Datentyp nicht, so dass beim Schreiben von größeren Zahlen als 32-Bit in das Konfigurationstool wie folgt vorzugehen ist:

#### **Beispiel:**

Gesamtmessbereich in Messeinheiten =  $2^{36}$ 

 $2^{36}$  = 6871947673610 = 0x00000010 00000000 4 Bytes 4 Bytes MSB LSB

Nehmen Sie die 4 Least Significant Bytes (LSB) von oben und rechnen Sie sie in einen Dezimalwert um:  $\rightarrow$ 0x00 00 00 00 =  $\mathbf{0}$  = Gesamtmessbereich LSB

Nehmen Sie dann die 4 Most Significant Bytes (MSB) von oben und rechnen Sie sie in einen Dezimalwert um:  $\rightarrow$ 0x00 00 00 10 = **16** = Gesamtmessbereich MSB

Geben Sie in der Konfigurationssoftware die Dezimalwerte ein: Gesamtmessbereich LSB = **0** Gesamtmessbereich MSB = **16**

#### **8.9 Maximale Master-Lebenszeichenfehler**

Mit diesem Parameter wird die Anzahl der zulässigen Fehler des Master-Lebenszeichens festgelegt. Standardmäßig ist der Wert auf 1 gesetzt.

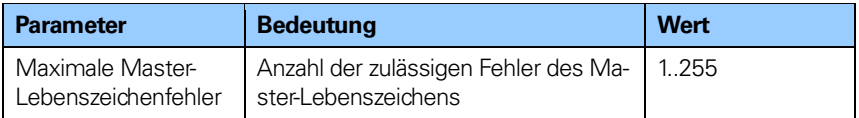

Tabelle 41 Parameter "Max. Master-Lebenzeichenfehler"

#### **Hinweis: Dieser Parameter wird nur im Kompatibilitätsmodus unterstützt.**

#### **8.10 Geschwindigkeitsmesseinheiten**

Dieser Parameter definiert die Codierung der Geschwindigkeitsmesseinheiten für die Konfiguration der Signale NIST\_A und NIST\_B in Telegramm 82-84. Das Standard-Telegramm 81 enthält keine Geschwindigkeitsinformation und das Messgerät verwendet die Geschwindigkeitsmesseinheit in diesem Fall nicht. Das Messgeräte-Gateway unterstützt Telegramm 82, 83 und 84 und benötigt eine Deklaration der Geschwindigkeitsmesseinheit.

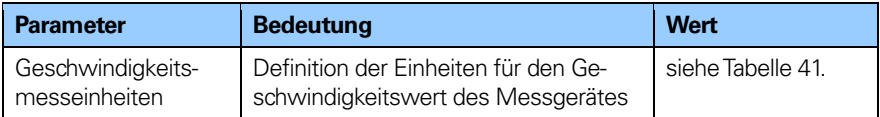

**Tabelle 42** Parameter Geschwindigkeitsmesseinheit

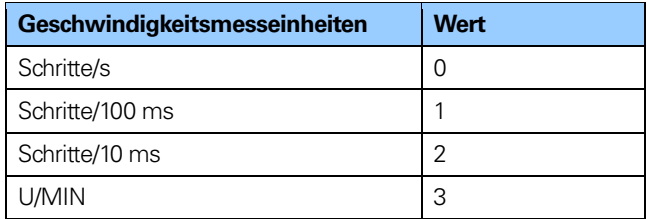

**Tabelle 43** Codierung der Geschwindigkeitsmesseinheiten

Die Berechnung der Geschwindigkeit erfolgt mit einer maximalen Auflösung von 19 Bit. Ist die Auflösung höher als 219, so wird der für die Berechnung der Geschwindigkeit verwendete Wert automatisch auf 219 reduziert.

- **Beispiel:** Für ein Gateway in Verbindung mit einem 37-Bit Multiturn-Messgerät mit einer Singleturn-Auflösung von 2<sup>25</sup> und einer Multiturn-Auflösung von 212 beträgt der maximale Singleturn-Wert für die Geschwindigkeitsberechnungen 219. Bei einem Singleturn-Messgerät kann die maximale Auflösung bis zu 31 Bit betragen, aber der für die Berechnung der Geschwindigkeit verwendete Wert beträgt in diesem Fall ebenfalls 219.
	- **Hinweis: Bei einer Einheit von Schritte/s wird ein Durchschnittswert über 200 ms gebildet und dieser Wert mit 5 multipliziert.**
	- **Hinweis Wenn bei dem Gerät eine Skalierung eingestellt wurde, erfolgt die Berechnung der Geschwindigkeit auf Grundlage des skalierten Positionswertes. Dementsprechend hängt die Genauigkeit des Geschwindigkeitswertes von der für das Gerät eingestellten Skalierung ab.**
	- **Hinweis: Die Geschwindigkeitsfunktion wird nur bei Verwendung des Messgeräte-Gateways und der DPV1-Funktionalität unterstützt.**

#### **8.11 Version des Messgeräteprofils**

Die Version des Messgeräteprofils ist die im Messgerät implementierte Version des Messgeräteprofil-Dokuments. Dieser Parameter wird nicht durch die Einstellungen des Kompatibilitätsmodus beeinflusst.

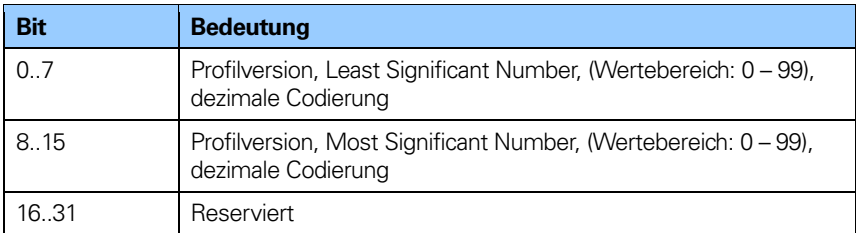

**Tabelle 44** Parameter "Version des Messgeräteprofils"

#### **8.12 Betriebszeit**

Die Betriebszeitüberwachung speichert die Betriebszeit des Gerätes in Betriebsstunden. Die Betriebszeit wird alle sechs Minuten im nichtflüchtigen Speicher des Messgerätes gespeichert. Dies geschieht, solange das Messgerät eingeschaltet ist.

Wenn die Betriebszeit-Funktion nicht verwendet wird, wird der Betriebszeitwert auf den Maximalwert gesetzt (0xFFFF FFFF).

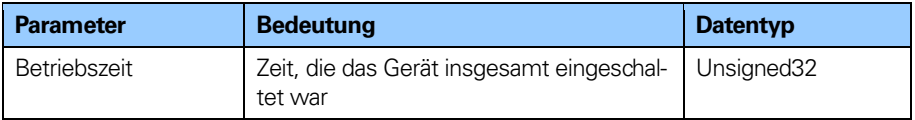

#### Tabelle 45 Parameter "Betriebszeit"

#### Hinweis: Der Parameter "Betriebszeit" wird nur vom abso**luten Messgerät und dem Gateway in DPV1 unterstützt.**

#### **8.13 Versatz-Wert**

Der Versatz-Wert wird in der Preset-Funktion errechnet und verschiebt den Positionswert um den berechneten Wert. Der Versatz-Wert wird in einem nichtflüchtigen Speicher abgelegt und kann jederzeit vom Messgerät abgelesen werden. Der Datentyp für den Versatz-Wert ist ein 32-Bit- oder 64-Bit-Binärwert mit Vorzeichen, wobei der Versatz-Wertebereich gleich dem Messbereich des Gerätes ist.

Die Preset-Funktion wird nach der Skalierungsfunktion verwendet. Dies bedeutet, dass der Versatz-Wert gemäß der skalierten Auflösung des Messgerätes angegeben wird.

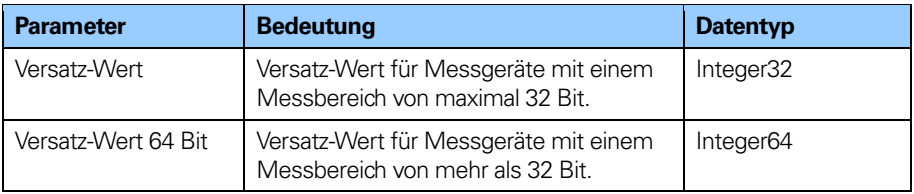

**Tabelle 46** Parameter Versatz-Wert"

#### **Hinweis: Der Versatz-Wert ist schreibgeschützt und kann nicht durch einen Parameter-Schreibzugriff geändert werden.**

#### **8.14 Azyklische Daten**

Die PROFIBUS-DPV2-Messgeräte von HEIDENHAIN unterstützen die folgenden Funktionen für den azyklischen Datenaustausch.

#### **8.14.1 PROFIdrive-Parameter**

Einige PROFIdrive-Standardparameter wurden in das Messgeräteprofil V4.1 übernommen. HEIDENHAIN-Geräte unterstützen die folgenden PROFIdrive-Parameter:

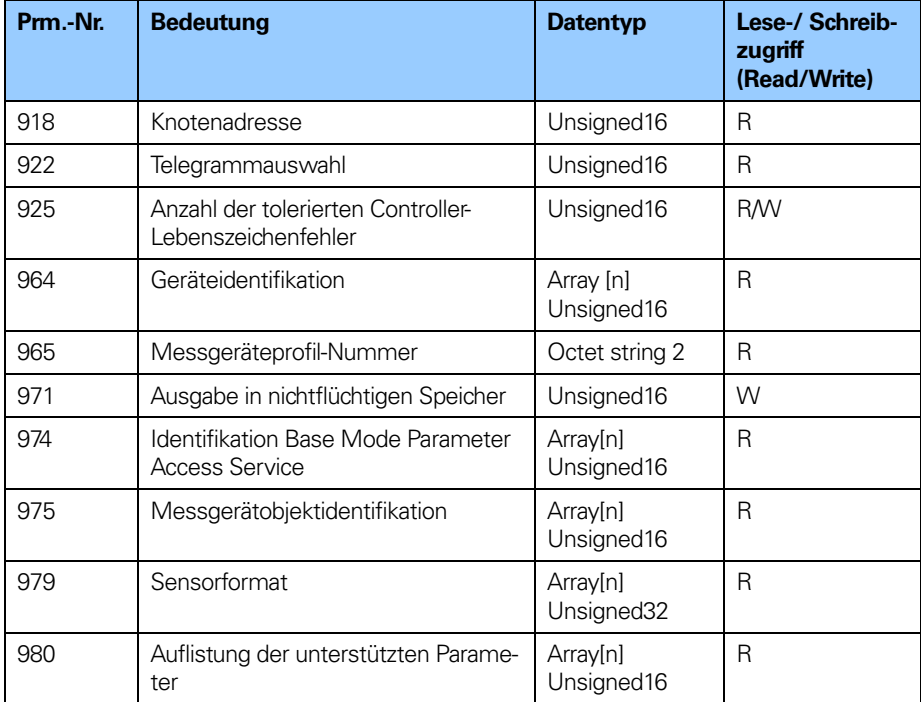

**Tabelle 47** Unterstützte PROFIdrive-Parameter

#### **8.14.2 Messgerätparameter-Nummern**

Die untenstehende Tabelle definiert die messgerätspezifischen Parameter, die von den PROFIBUS-DPV2-Geräten von HEIDENHAIN unterstützt werden.

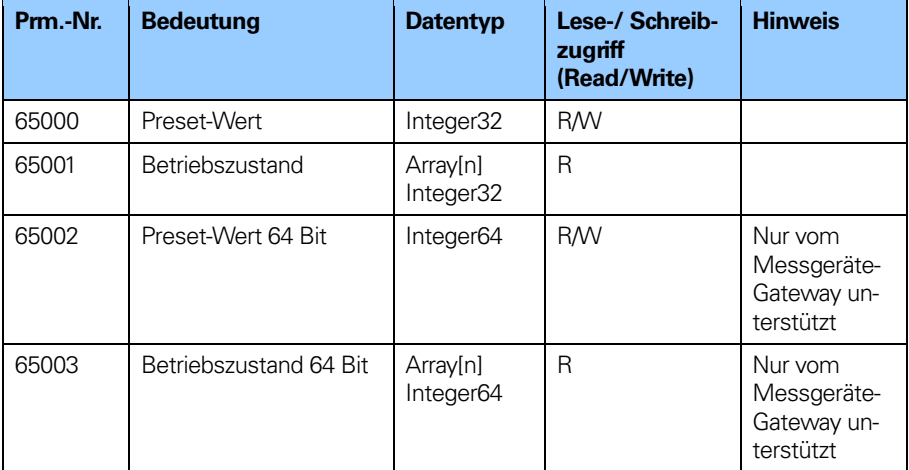

**Tabelle 48** Messgerätspezifische Parameter

#### **Hinweis: Das absolute Messgerät unterstützt die Parameter 65000 und 65003 nicht.**

#### **8.14.3 Parameter 6500 und 65002 – Preset-Wert**

Mit den Parametern 65000 und 65002 wird der Wert für die Preset-Funktion gesetzt. Parameter 65002 sollte verwendet werden, wenn der Preset-Wert über 32 Bit liegt. Siehe Kapitel 8.7. für weitere Informationen zur Steuerung der Preset-Funktion.

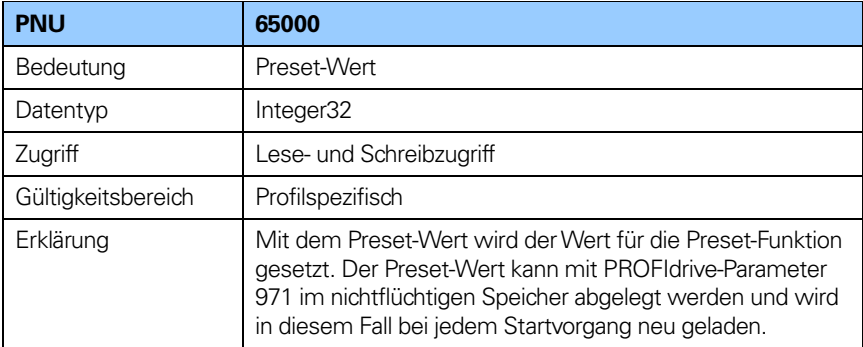

**Tabelle 49** Struktur des Parameters 65000, Preset-Wert

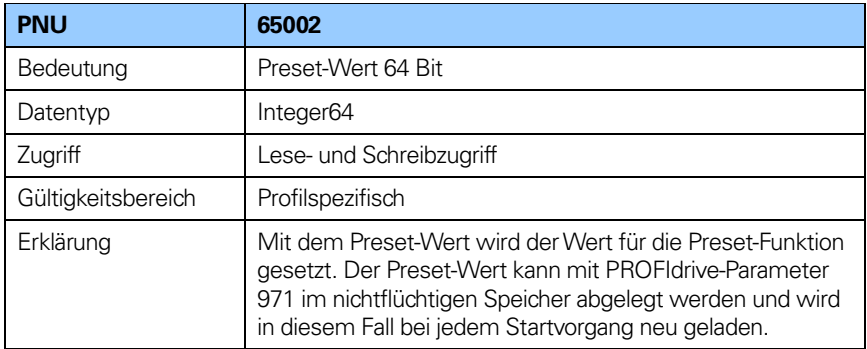

**Tabelle 50** Struktur des Parameters 65002, Preset-Wert 64 Bit

#### **8.14.4 Struktur von Parameter 65001, Betriebszustand**

Diese Parameterstruktur ist schreibgeschützt und enthält Informationen über den Betriebszustand des Messgerätes. Sie stellt eine Ergänzung zu PROFIdrive-Parameter 979 dar; siehe "Profile for Drive Technology, PROFIdrive V4.1", erhältlich bei PROFIBUS and PROFINET International, Bestellnummer 3.172.

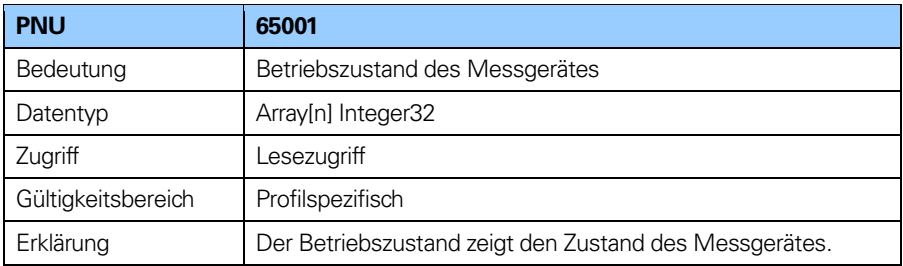

**Tabelle 51** Struktur des Parameters 65001, Betriebszustand des Messgerätes

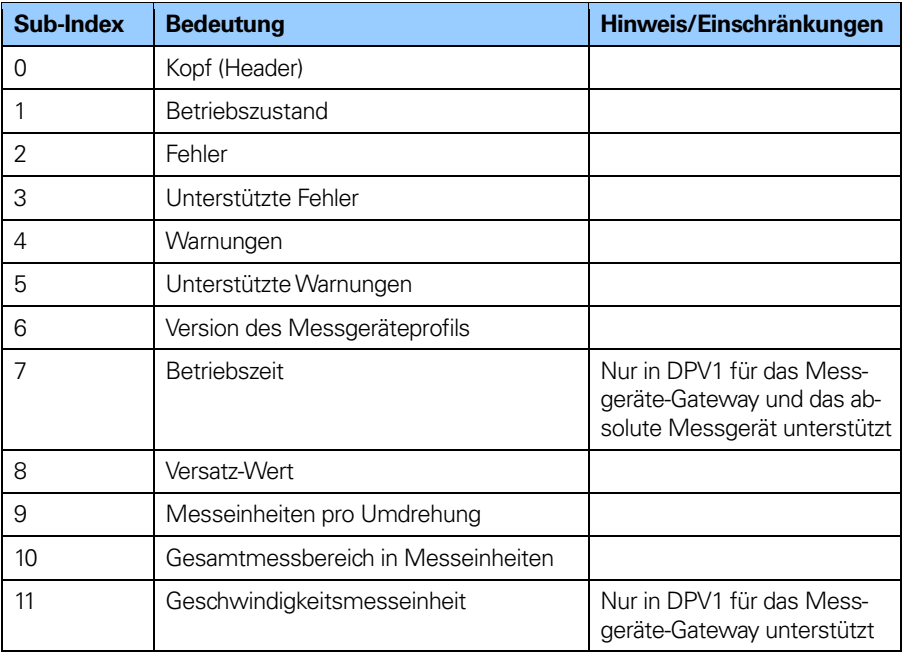

**Tabelle 52** Genaue Struktur des Parameters 65001, Betriebszustand

#### **Sub-Index 1: Betriebszustand**

In Sub-Index 1 kann der Status verschiedener Messgerätfunktionen ausgelesen werden. Die nachfolgende Tabelle zeigt die Zuordnung der jeweiligen Funktionen.

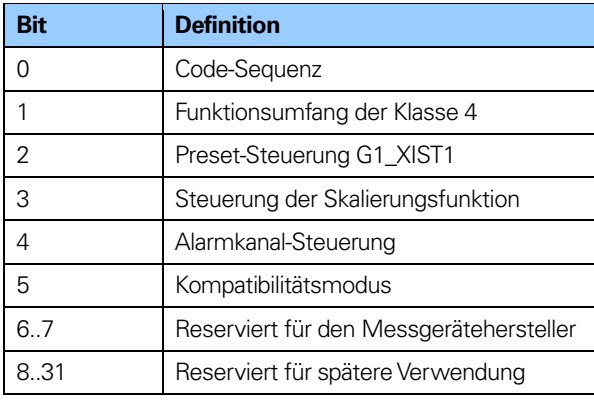

**Tabelle 53** Parameter 65001, Sub-Index 1: Betriebszustand

#### **8.14.5 Struktur des messgerätspezifischen Parameters 65003, Betriebszustand 64 Bit**

Die Parameterstruktur 65003 wird nur vom Messgeräte-Gateway unterstützt. Die Struktur ist schreibgeschützt und enthält Informationen über die 64-Bit-Parameterwerte.

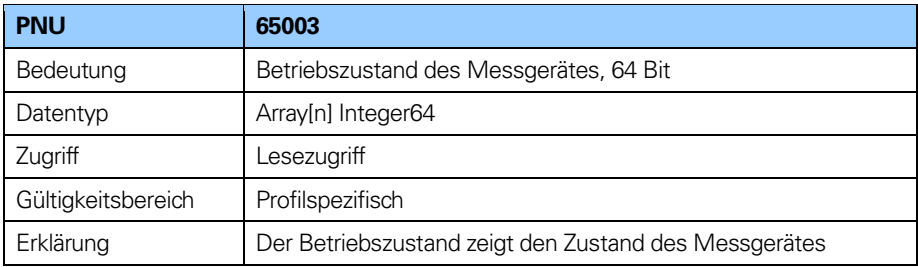

**Tabelle 54** Struktur des Parameters 65003, Betriebszustand 64 Bit

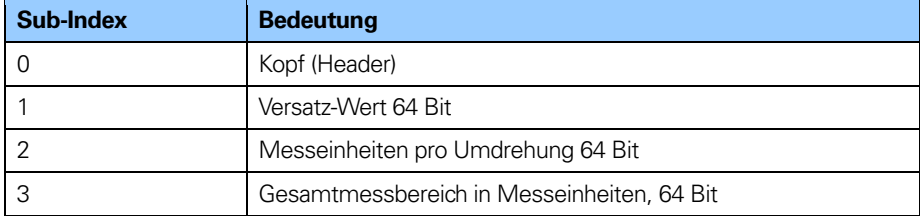

**Tabelle 55** Struktur des Parameters 65003, Betriebszustand 64 Bit

#### **Hinweis: Parameter 65003 wird nur vom Messgeräte-Gateway unterstützt.**

#### **8.14.6 I&M-Funktionen**

Neben dem PROFIdrive-Parameter 964 (Geräteidentifikation) unterstützen die Geräte auch I&M-Funktionen. Der Zugriff auf die I&M-Funktionen erfolgt über den Datensatzindex 255. Die folgenden I&M-Funktionen werden unterstützt:

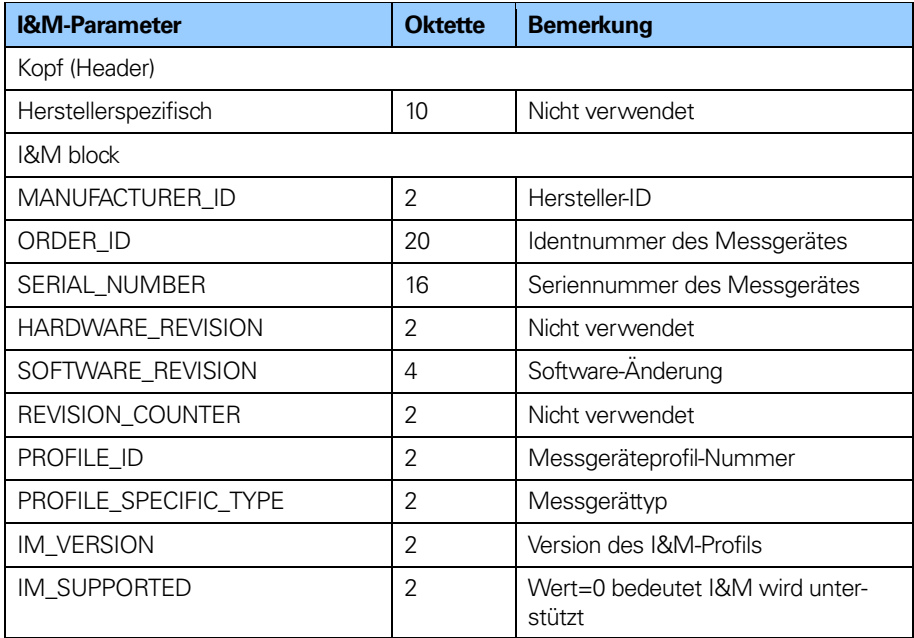

**Tabelle 56** Unterstützte I&M-Funktionen

### **Messgerät-Zustandsmaschine**

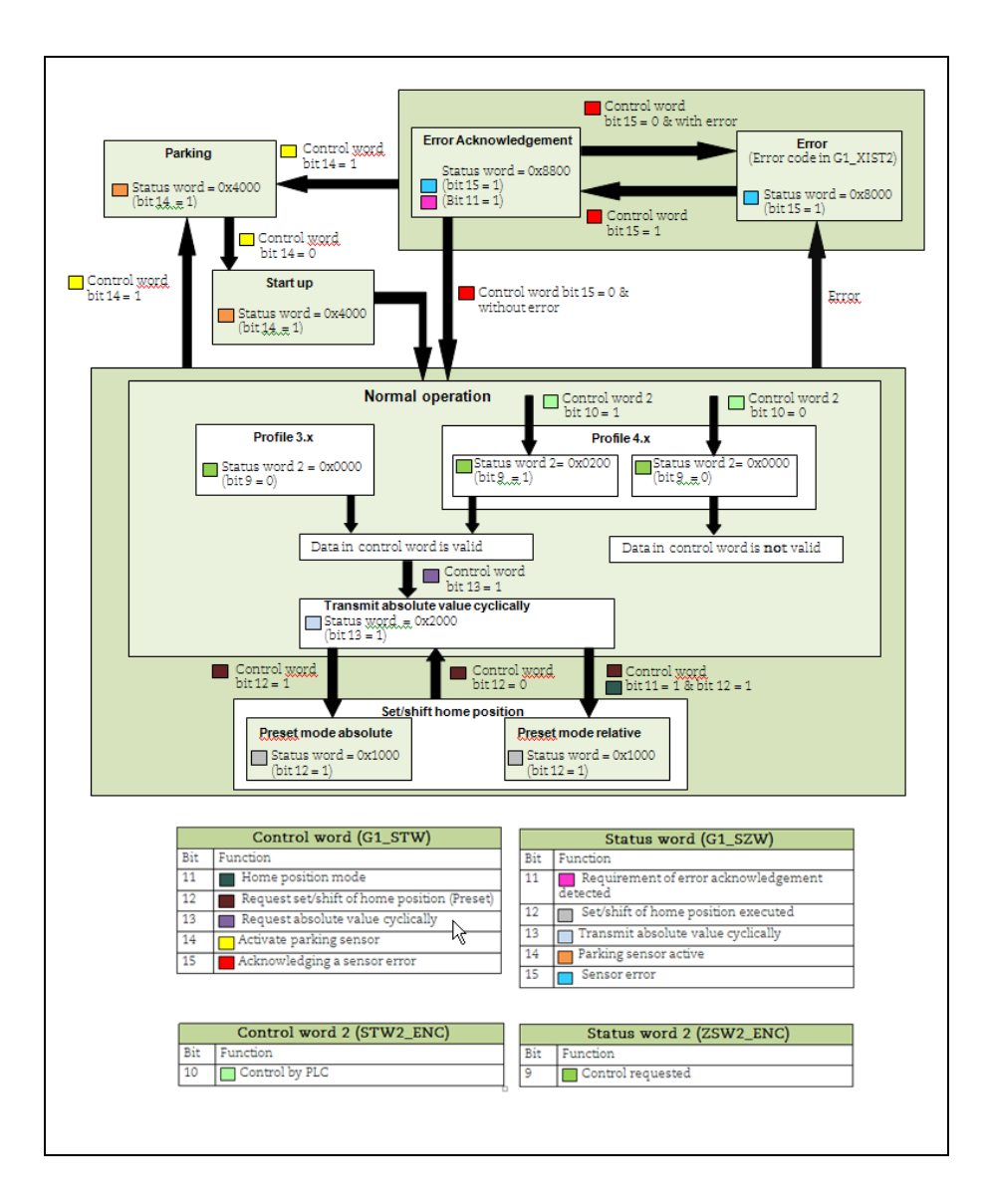

#### **9.1 Normalbetrieb**

#### **9.1.1 Profilversion 4.x**

Bei Verwendung eines Messgerätes gemäß Messgeräteprofil V4.1 muss Bit 10 ..Steuerung durch PLC" in Steuerwort 2 gesetzt werden, bevor die Daten im Steuerwort gültig sind. Ist dieses nicht gesetzt, wird das Steuerwort nicht von der Firmware des Messgerätes benutzt.

#### **9.1.2 Profilversion 3.x**

Bei Verwendung von Messgeräten gemäß Messgeräteprofil 3.x sind die Daten im Steuerwort immer gültig und Bit 9 "Steuerung angefordert" im Statuswort 2 wird immer gelöscht.

#### **9.1.3 Profilversion 3.x und 4.x**

Bei Verwendung von Telegramm 81-83 und gesetztem Steuerwort Bit 13 "Zyklische Absolutwertabfrage" ist Statuswort Bit 13 "Absolutwert zyklisch übertragen" gesetzt. Statuswort Bit 13 wird gelöscht (Bit 13 = 0), wenn Steuerwort Bit 13 gelöscht wird. Bei Verwendung von Telegramm 84 wird Statuswort Bit 13 immer gelöscht, da kein Absolutwert in G1\_XIST2 gesendet wird.

#### **9.2 Parkzustand**

Dieser Zustand kann von jedem beliebigen Zustand aus erreicht werden. Der Positionswert in G1\_XIST1, G1\_XIST2 und G1\_XIST3 wird auf Null gesetzt. Im Parkzustand werden Fehler gelöscht und Alarme deaktiviert.

#### **9.3 Ausgangsposition einstellen/verschieben (Preset)**

Die Funktion "Ausgangsposition einstellen/verschieben" wird gestartet, wenn Steuerwort Bit 12 ..Ausgangsposition einstellen/verschieben" gesetzt ist. In diesem Fall wird das Statuswort Bit 12 "Ausgangsposition einstellen/verschieben ausgeführt" auf 1 gesetzt. Um "Ausgangsposition einstellen/verschieben" zu starten, muss der Funktionsumfang der Klasse 4 aktiviert sein (siehe Kapitel 8.2), da sonst ein Fehler in G1\_XIST2 auftritt.

#### **9.3.1 Preset in Abhängigkeit von verschiedenen Telegrammen**

Bei Verwendung von Standardtelegramm 81-83 ist der azyklische Messgerätparameter 65000, 32-Bit Preset-Wert, zum Setzen eines Preset-Wertes (<=32 Bit) für das Messgerät zu verwenden. Wird in diesem Fall der azyklische Messgerätparameter 65002. 64-Bit Preset-Wert, verwendet, so wird eine Fehlermeldung im azyklischen Parameterkanal erzeugt. Bei Telegramm 81-83 muss der Betriebszustand durch Messgerätparameter 65001, Betriebszustand 32-Bit, gelesen werden.

#### **9.3.2 Absoluter Preset mit negativem Wert**

Preset-Daten, die mit dem azyklischen Messgerätparameter 65000 oder 65002 gesendet werden, sind vorzeichenbehaftete Werte. Der relative Preset-Modus verwendet vorzeichenbehaftete Preset-Werte, jedoch wird mit dem absoluten Preset-Modus kein Preset gesetzt, wenn bei dem Versuch, einen absoluten Preset zu initiieren, ein negativer Preset-Wert (gesetzt mit Messgerätparameter 65000 oder 65002) verwendet wird.

#### **9.4 Fehler-Zustand**

Dieser Zustand liegt vor, wenn ein Fehler aufgetreten ist. Das Messgerät kann sowohl aus dem Normalbetrieb als auch aus dem Zustand "Ausgangsposition einstellen/verschieben" in den Fehler-Zustand gelangen. Tritt ein Fehler auf, wird das Statuswort Bit 15 ..Sensor-Fehler" gesetzt und der Fehlercode wird in G1\_XIST2 anstelle des Positionswerts angezeigt.

#### **9.5 Fehler-Quittierung**

Dieser Zustand liegt vor, wenn ein Fehler aufgetreten ist und Steuerwort Bit 15 "Sensorfehler quittieren" gesetzt wurde. Statuswort Bit 11 "Erforderliche Fehlerquittierung entdeckt" und Statuswort Bit 15 "Sensorfehler" werden auf 1 gesetzt.

#### **9.6 Start**

Dieser Zustand tritt nur ein, wenn Steuerwort Bit 14 "Parksensor aktivieren" gelöscht wird (= 0). Sobald Steuerwort Bit 14 gelöscht ist, dauert es etwa 500 ms, bis Statuswort Bit 14 "Parksensor aktiv" auf Null gesetzt wird (= 0). Diese Verzögerung entsteht dadurch, dass das Messgerät vor dem Übergang in den Normalbetrieb initialisiert wird.

## **10 Änderungsverzeichnis**

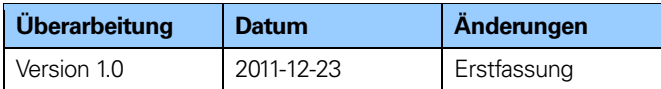

**Tabelle 57** Änderungsverzeichnis

# **HEIDENHAIN**

#### **DR. JOHANNES HEIDENHAIN GmbH**

Dr.-Johannes-Heidenhain-Straße 5 83301 Traunreut, Germany **® +49 8669 31-0**  $FAX$  +49 8669 5061 E-mail: info@heidenhain.de

www.heidenhain.de